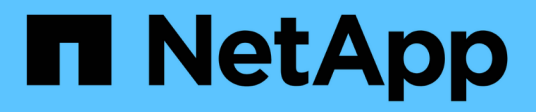

## **API de REST de Unified Manager**

Active IQ Unified Manager 9.13

NetApp December 18, 2023

This PDF was generated from https://docs.netapp.com/es-es/active-iq-unified-manager-913/apiautomation/concept\_data\_center\_apis.html on December 18, 2023. Always check docs.netapp.com for the latest.

# **Tabla de contenidos**

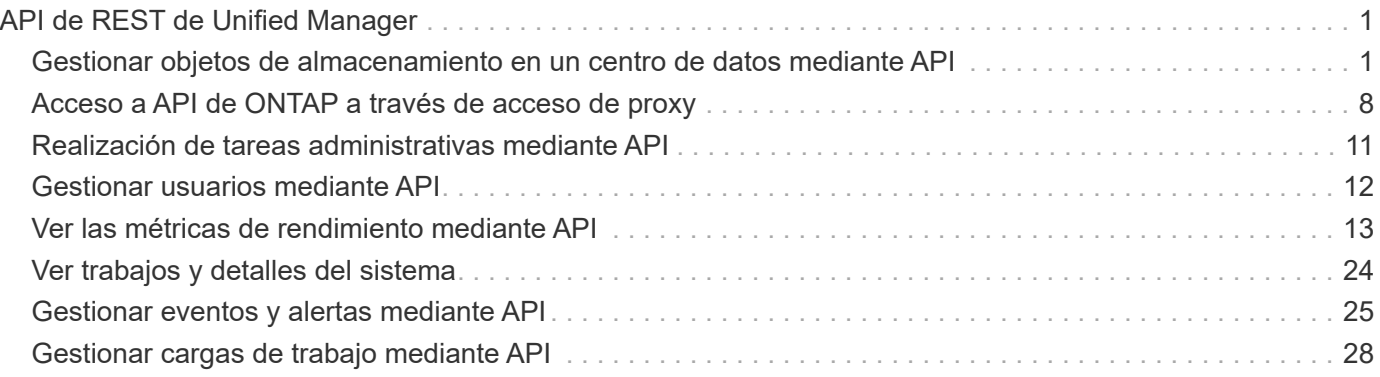

# <span id="page-2-0"></span>**API de REST de Unified Manager**

Las API DE REST para Active IQ Unified Manager se enumeran en esta sección, según sus categorías.

Es posible ver la página de documentación en línea desde la instancia de Unified Manager que incluye los detalles de cada llamada de API DE REST. Este documento no repite los detalles de la documentación en línea. Cada llamada de API que se enumera o se describe en este documento incluye solo la información que necesita para localizar la llamada en la página de documentación. Después de localizar una llamada API específica, puede revisar los detalles completos de esa llamada, incluidos los parámetros de entrada, formatos de salida, códigos de estado HTTP y tipo de procesamiento de solicitudes.

Se incluye la siguiente información para cada llamada de API dentro de un flujo de trabajo para ayudar a localizar la llamada en la página de documentación:

• Categoría

Las llamadas API se organizan en la página de documentación en áreas o categorías relacionadas con la función. Para ubicar una llamada a API específica, desplácese hacia abajo hasta la parte inferior de la página y, a continuación, haga clic en la categoría API correspondiente.

• Verbo HTTP (llamada)

El verbo HTTP identifica la acción realizada en un recurso. Cada llamada API se ejecuta a través de un único verbo HTTP.

• Ruta

La ruta determina el recurso específico que la acción utiliza como parte de la realización de una llamada. La cadena de ruta de acceso se anexa a la URL de núcleo para formar la URL completa que identifica el recurso.

## <span id="page-2-1"></span>**Gestionar objetos de almacenamiento en un centro de datos mediante API**

Las API DE REST debajo de datacenter La categoría le permite gestionar los objetos de almacenamiento en el centro de datos, como clústeres, nodos, agregados, máquinas virtuales de almacenamiento, Volúmenes, LUN, recursos compartidos de archivos y espacios de nombres. Estas API están disponibles para consultar la configuración de los objetos, mientras que algunas de ellas permiten realizar las operaciones de adición, eliminación o modificación de estos objetos.

La mayoría de estas API son LLAMADAS QUE proporcionan agregación entre clústeres con compatibilidad con filtrado, clasificación y paginación. Al ejecutar estas API, devuelven datos de la base de datos. Por lo tanto, los objetos recién creados deben ser descubiertos en el próximo ciclo de adquisición para que aparezcan en la respuesta.

Si desea consultar los detalles de un objeto específico, debe introducir el ID único de ese objeto para ver sus detalles. Por ejemplo: Para ver la información de métricas y análisis de los objetos de almacenamiento, consulte ["Ver las métricas de rendimiento".](#page-14-0)

```
curl -X GET "https://<hostname>/api/datacenter/cluster/clusters/4c6bf721-
2e3f-11e9-a3e2-00a0985badbb" -H "accept: application/json" -H
"Authorization: Basic <Base64EncodedCredentials>"
```
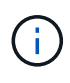

Los comandos CURL, ejemplos, solicitudes y respuestas a las API están disponibles en la interfaz de API de Swagger. Puede filtrar y ordenar los resultados por parámetros específicos según lo que se indica en Swagger. Estas API le permiten filtrar los resultados de objetos de almacenamiento específicos, como el clúster, el volumen o el equipo virtual de almacenamiento.

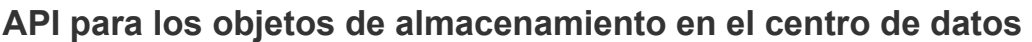

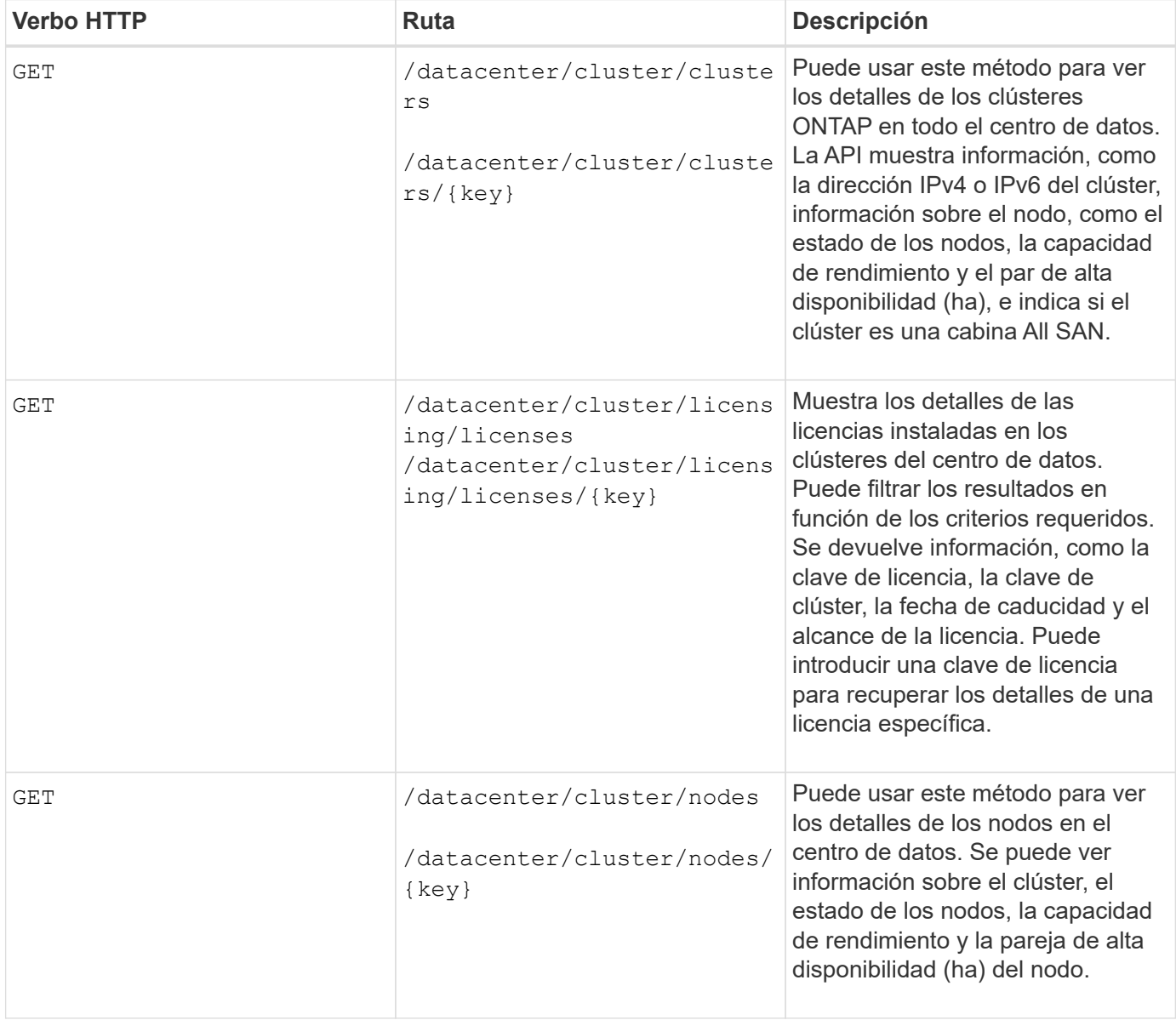

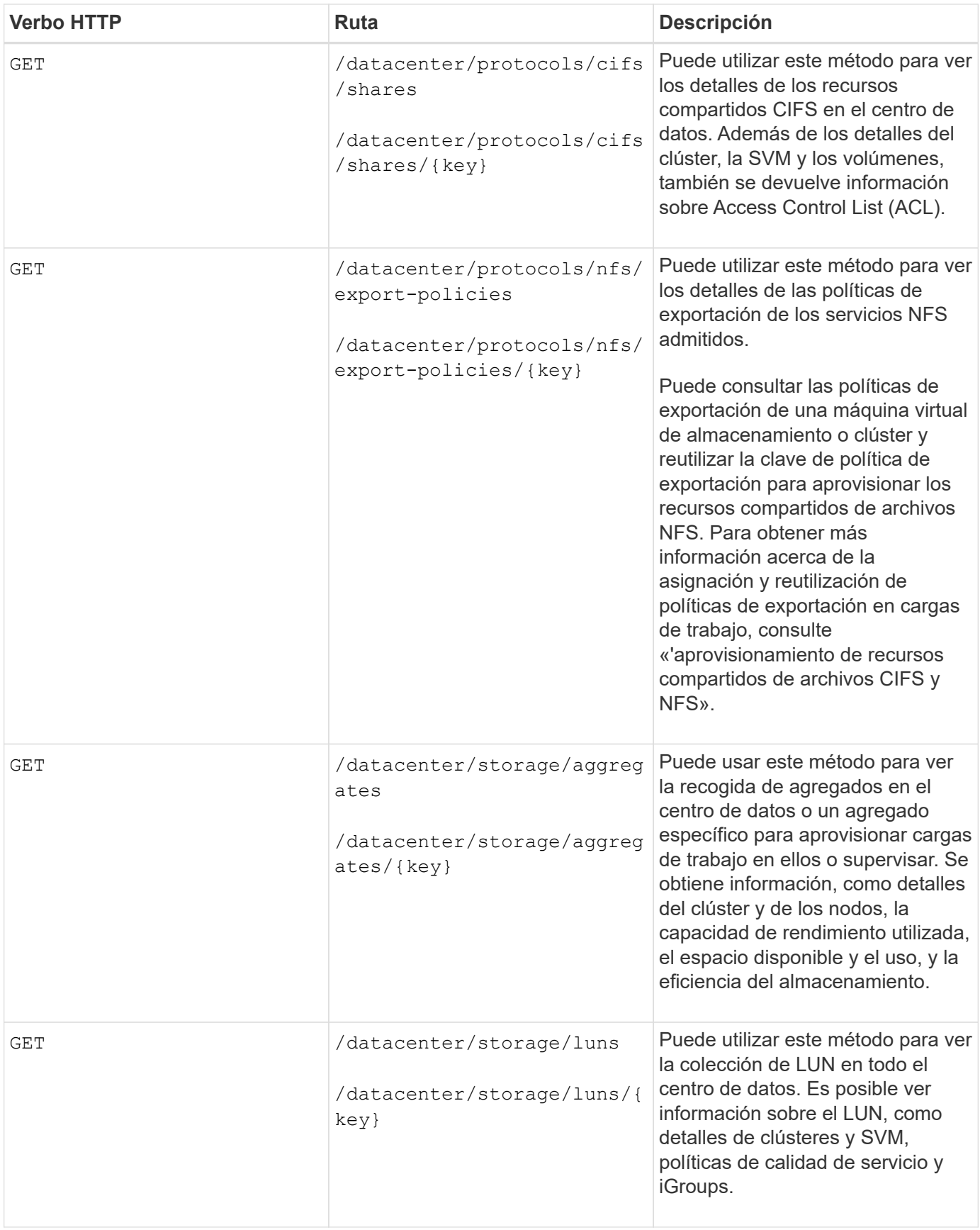

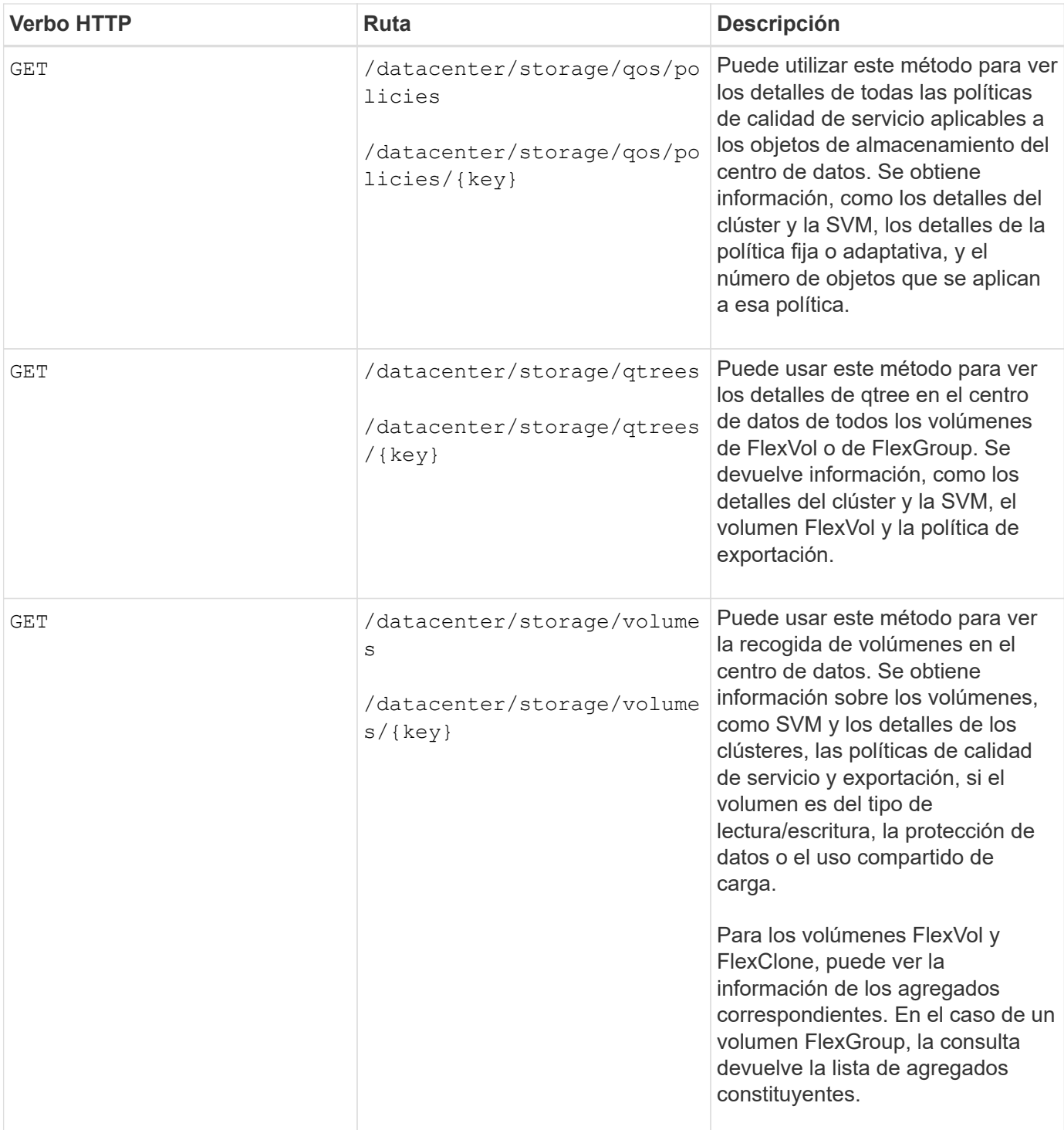

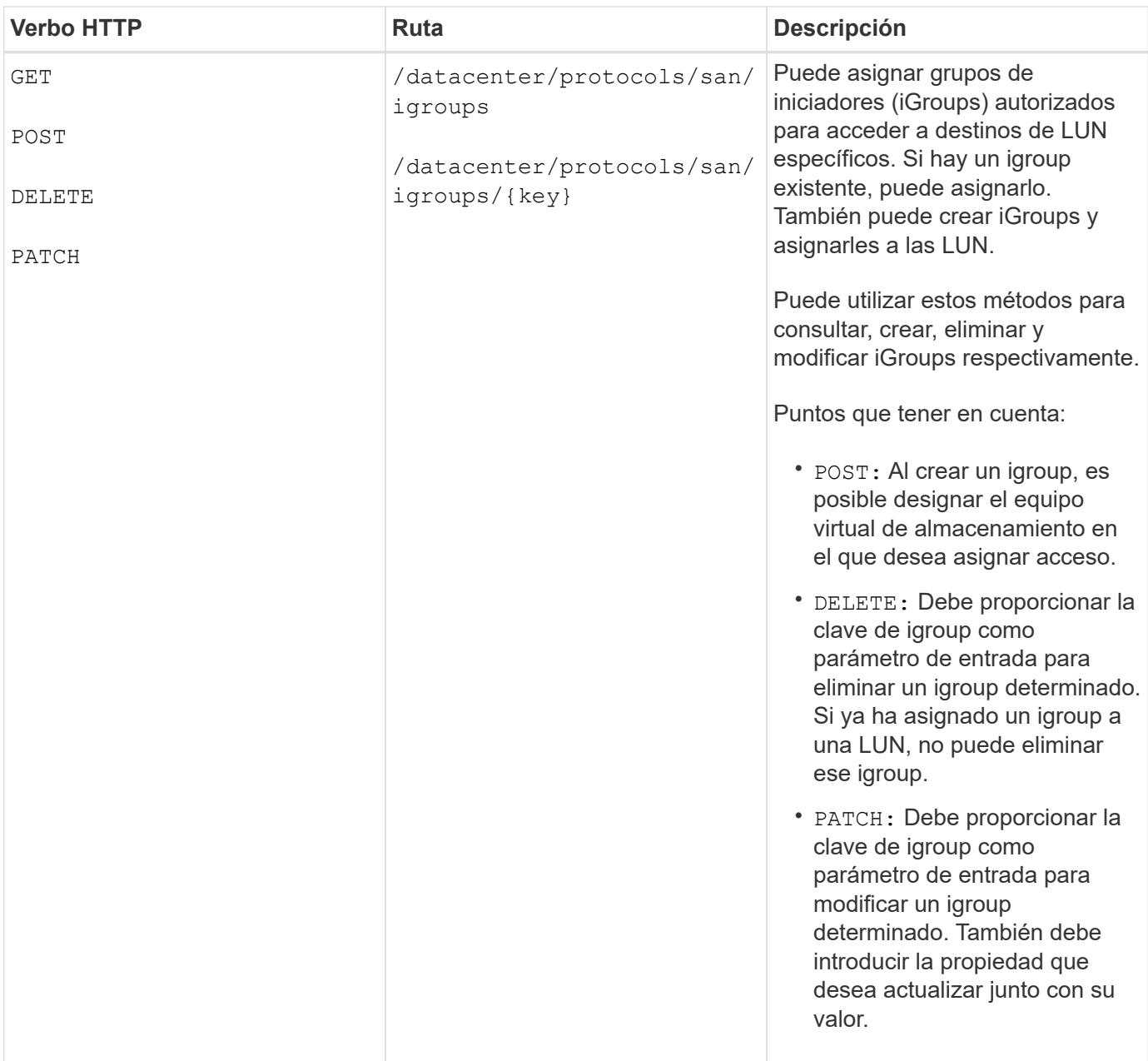

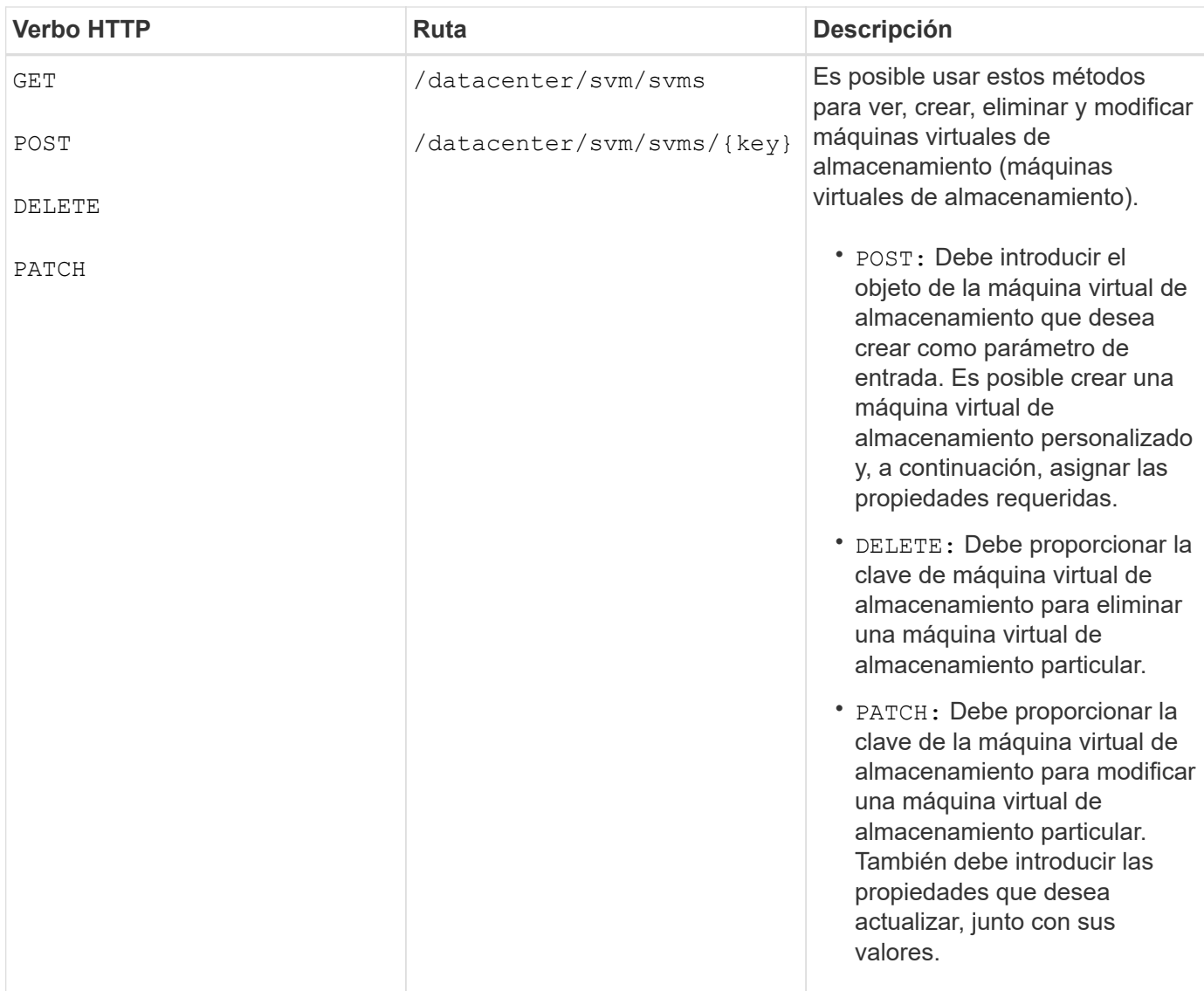

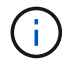

Puntos que tener en cuenta:

Si ha habilitado el aprovisionamiento de cargas de trabajo basado en SLO en su entorno, al tiempo que crea el equipo virtual de almacenamiento, asegúrese de que admite todos los protocolos necesarios para aprovisionar las LUN y los recursos compartidos de archivos, por ejemplo, CIFS o SMB, NFS, FCP, E iSCSI. Es posible que se produzca un error en los flujos de trabajo de aprovisionamiento si la máquina virtual de almacenamiento no admite los servicios necesarios. Se recomienda habilitar también los servicios para los respectivos tipos de cargas de trabajo en el equipo virtual de almacenamiento.

Si ha habilitado el aprovisionamiento de carga de trabajo basado en SLO en su entorno, no puede eliminar esa máquina virtual de almacenamiento en la que se han aprovisionado las cargas de trabajo de almacenamiento. Cuando se elimina una máquina virtual de almacenamiento en la que se ha configurado un servidor CIFS o SMB, esta API también elimina el servidor CIFS o SMB, junto con la configuración de Active Directory local. Sin embargo, el nombre del servidor CIFS o SMB sigue estando en la configuración de Active Directory que debe eliminar manualmente del servidor de Active Directory.

## **API para los elementos de red en su centro de datos**

Las siguientes API de la categoría de centro de datos recuperan información acerca de los puertos y las interfaces de red del entorno, específicamente los puertos FC, las interfaces FC, los puertos ethernet y las

#### interfaces IP.

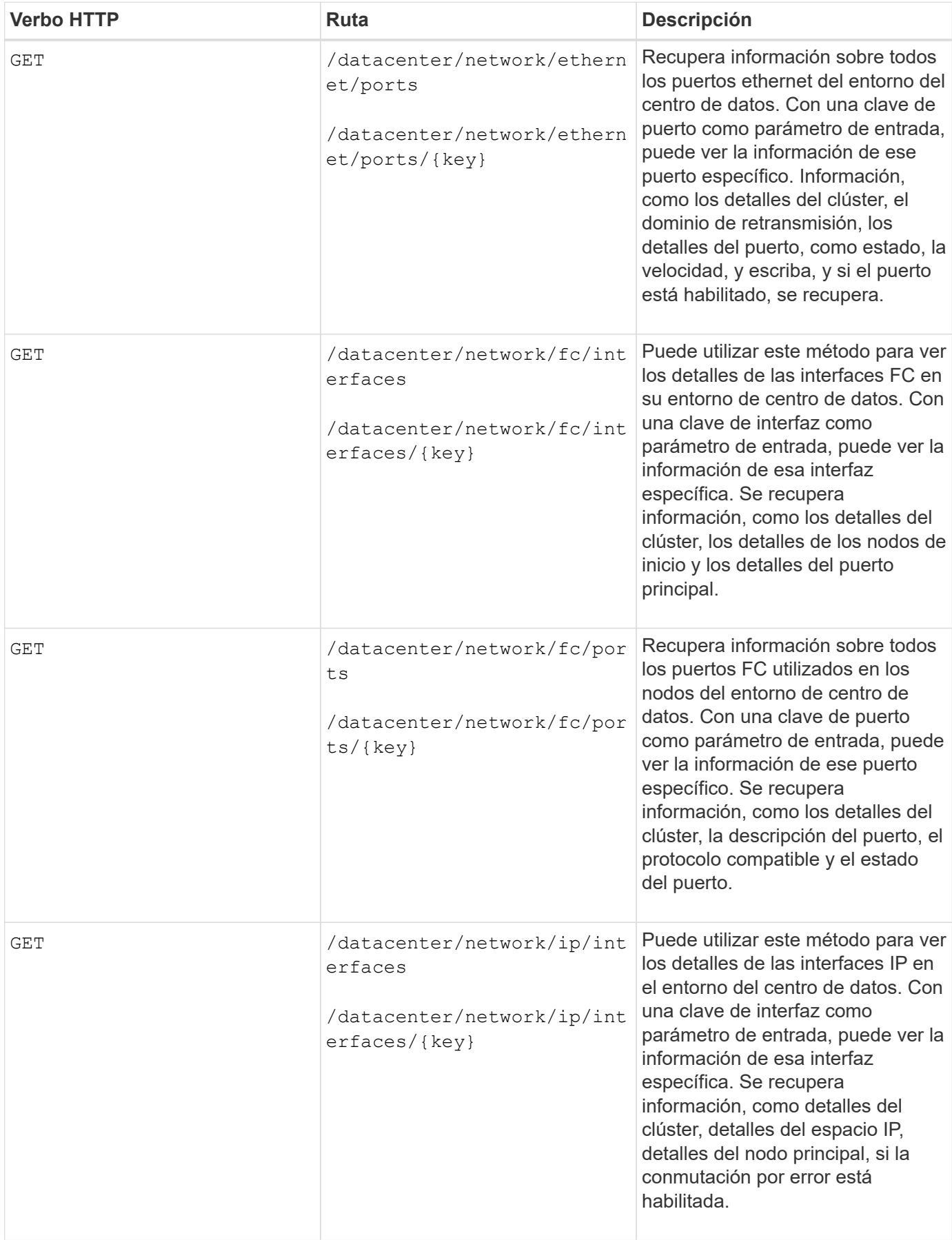

## <span id="page-9-0"></span>**Acceso a API de ONTAP a través de acceso de proxy**

Las API de puerta de enlace le ofrecen la ventaja de usar las credenciales de Active IQ Unified Manager para ejecutar API DE REST de ONTAP y gestionar objetos de almacenamiento. Estas API están disponibles cuando se habilita la función API Gateway en la interfaz de usuario web de Unified Manager.

Las API DE REST de Unified Manager solo admiten un conjunto determinado de acciones que se realizarán en los orígenes de datos de Unified Manager, es decir, clústeres de ONTAP. Puede utilizar otras funciones con las API de ONTAP. Las API de puerta de enlace permiten a Unified Manager ser una interfaz de paso a través donde se encapsulan todas las solicitudes de API que se realizan en clústeres de ONTAP que gestiona, sin necesidad de iniciar sesión en cada clúster de centro de datos de forma individual. Realiza como un único punto de gestión para ejecutar las API en los clústeres de ONTAP gestionados por su instancia de Unified Manager. La función de puerta de enlace de API permite a Unified Manager ser un único plano de control desde el cual puede gestionar varios clústeres de ONTAP sin iniciar sesión de forma individual. Las API de puerta de enlace permiten seguir registrando en Unified Manager y gestionar los clústeres de ONTAP ejecutando operaciones de API de REST de ONTAP.

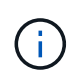

Todos los usuarios pueden ejecutar una consulta utilizando LA operación GET. Los administradores de aplicaciones pueden ejecutar todas las operaciones de REST de ONTAP.

La puerta de enlace actúa como proxy para tunear las solicitudes de API manteniendo las solicitudes de encabezado y cuerpo en el mismo formato que en las API de ONTAP. Puede usar las credenciales de Unified Manager y ejecutar las operaciones específicas para acceder a los clústeres de ONTAP y gestionarlos sin aprobar las credenciales de un clúster individual. Continúa gestionando la autenticación del clúster y la gestión del clúster, pero redirige las solicitudes de API para que se ejecuten directamente en el clúster específico. La respuesta que devuelven las API es la misma que la respuesta que devuelven las respectivas API DE REST de ONTAP ejecutadas directamente desde ONTAP.

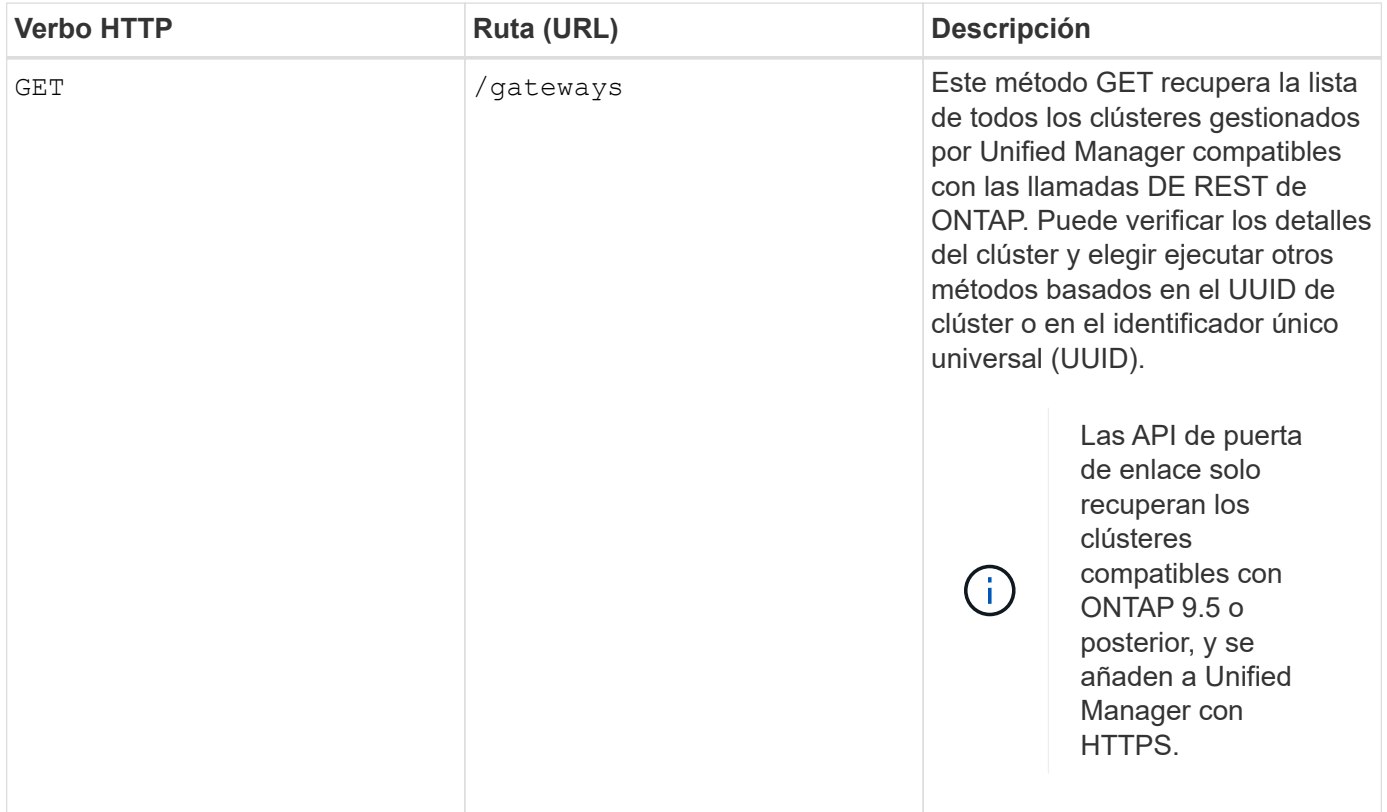

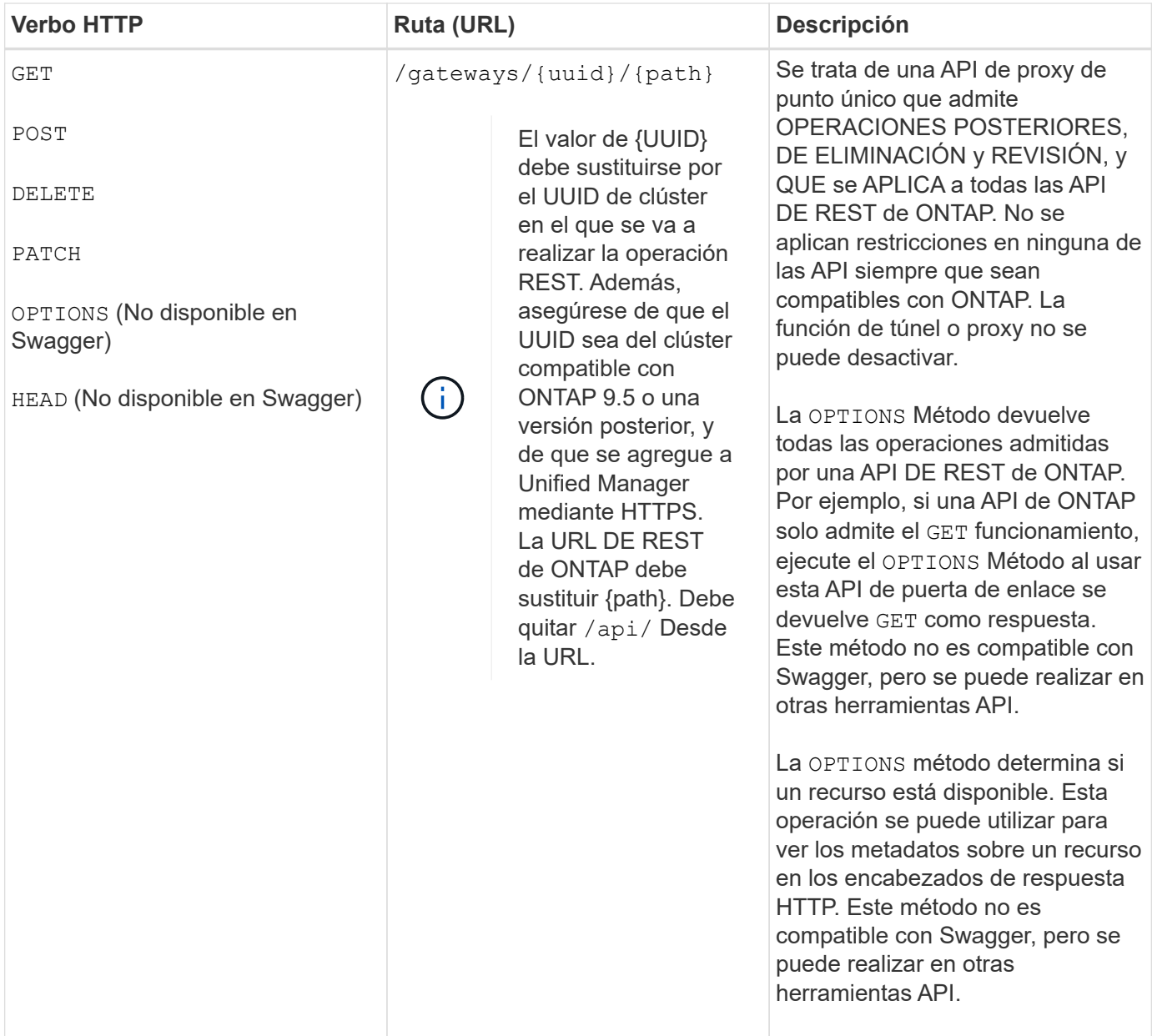

## **Descripción del túnel de puerta de enlace API**

Las API de puerta de enlace le permiten gestionar objetos ONTAP mediante Unified Manager. Unified Manager gestiona los clústeres y los detalles de autenticación, y redirige las solicitudes al extremo DE REST de ONTAP. La API de la puerta de enlace transforma la URL e Hypermedia como el Motor de Estado de aplicación (HATEOAS) enlaces en el encabezado y el cuerpo de respuesta con la URL base de la puerta de enlace API. La API de puerta de enlace actúa como la URL base del proxy a la cual se anexa la URL DE REST de ONTAP y se ejecuta el extremo de REST de ONTAP requerido.

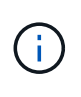

Para que una API de ONTAP se ejecute correctamente a través de una pasarela API, la API debe ser compatible con esa versión del clúster ONTAP en el que se está ejecutando. La ejecución de una API que no es compatible con el clúster de ONTAP no devuelve ningún resultado.

En este ejemplo, la API de la puerta de enlace (URL base de proxy) es: /gateways/{uuid}/

La API de ONTAP tomada es: /storage/volumes. Es necesario añadir la URL DE REST de ONTAP API como valor para el parámetro path.

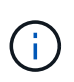

Al añadir la ruta, asegúrese de haber eliminado la ""/" symbol at the beginning of the URL. For the API `/storage/volumes, agregar storage/volumes.

```
La URL adjunta es: /gateways/{uuid}/storage/volumes
```

```
Al ejecutar el GET En funcionamiento, la URL generada es la siguiente:
GEThttps://<hostname\>/api/gateways/<cluster_UUID\>/storage/volumes
```
La /api La etiqueta de la URL DE REST de ONTAP se elimina en la URL adjunta y se conserva la de la API de puerta de enlace.

#### **Comando de rizo de muestra**

```
curl -X GET "https://<hostname>/api/gateways/1cd8a442-86d1-11e0-ae1c-
9876567890123/storage/volumes" -H "accept: application/hal+json" -H
"Authorization: Basic <Base64EncodedCredentials>"
```
La API muestra la lista de volúmenes de almacenamiento que contiene ese clúster. El formato de respuesta es el mismo que recibe cuando ejecuta la misma API desde ONTAP. Los códigos de estado devueltos son los códigos de estado de REST de ONTAP.

## **Configuración del alcance de la API**

Todas las API tienen un contexto dentro del ámbito del clúster. Las API que operan sobre la base de máquinas virtuales de almacenamiento también tienen el clúster como el alcance, es decir, las operaciones de API se realizan en una máquina virtual de almacenamiento particular dentro de un clúster gestionado. Cuando ejecute el /gateways/{uuid}/{path} API, asegúrese de introducir el UUID de clúster (UUID de origen de datos de Unified Manager) para el clúster en el que se ejecuta la operación. Para establecer el contexto de una máquina virtual de almacenamiento determinada dentro de ese clúster, introduzca la clave de la máquina virtual de almacenamiento como el parámetro X-Dot-SVM-UUID o el nombre de la máquina virtual de almacenamiento como el parámetro X-Dot-SVM-Name. El parámetro se añade como filtro del encabezado de cadena y la operación se ejecuta dentro del ámbito de ese equipo virtual de almacenamiento dentro de ese clúster.

#### **Comando de rizo de muestra**

```
curl -X GET "https://<hostname>/api/gateways/e4f33f90-f75f-11e8-9ed9-
00a098e3215f/storage/volume" -H "accept: application/hal+json" -H "X-Dot-
SVM-UUID: d9c33ec0-5b61-11e9-8760-00a098e3215f"
-H "Authorization: Basic <Base64EncodedCredentials>"
```
Para obtener más información sobre el uso de las API de REST de ONTAP, consulte ["Automatización de la](https://docs.netapp.com/us-en/ontap-automation/index.html) [API DE REST de ONTAP"](https://docs.netapp.com/us-en/ontap-automation/index.html)

## <span id="page-12-0"></span>**Realización de tareas administrativas mediante API**

Puede usar las API en administration Categoría para modificar la configuración de copia de seguridad, verificar la información del archivo de copia de seguridad y los certificados del clúster, así como gestionar los clústeres de ONTAP como orígenes de datos de Active IQ Unified Manager.

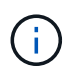

Debe tener la función Administrador de aplicaciones para ejecutar estas operaciones. También puede usar la interfaz de usuario web de Unified Manager para configurar estos ajustes.

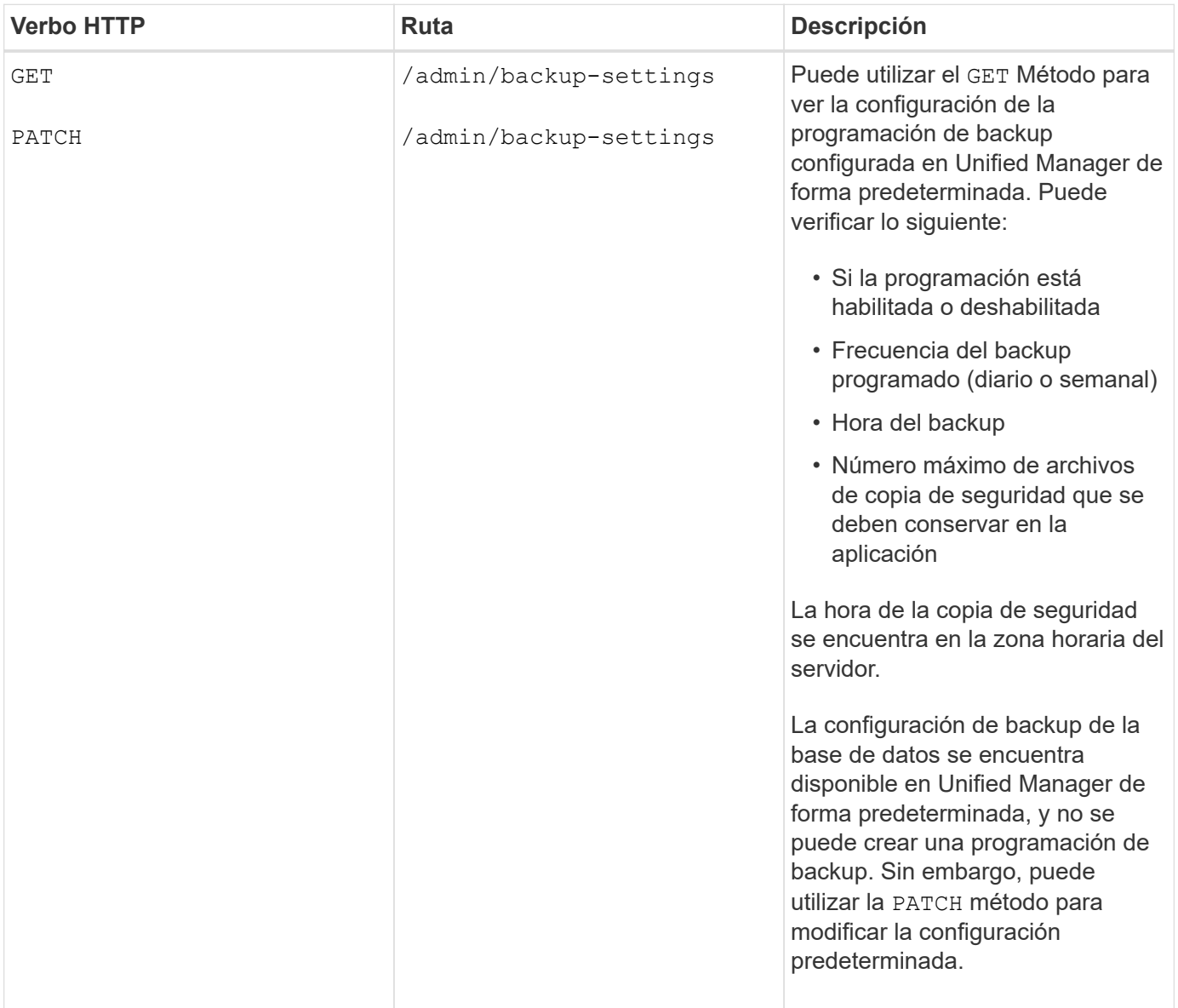

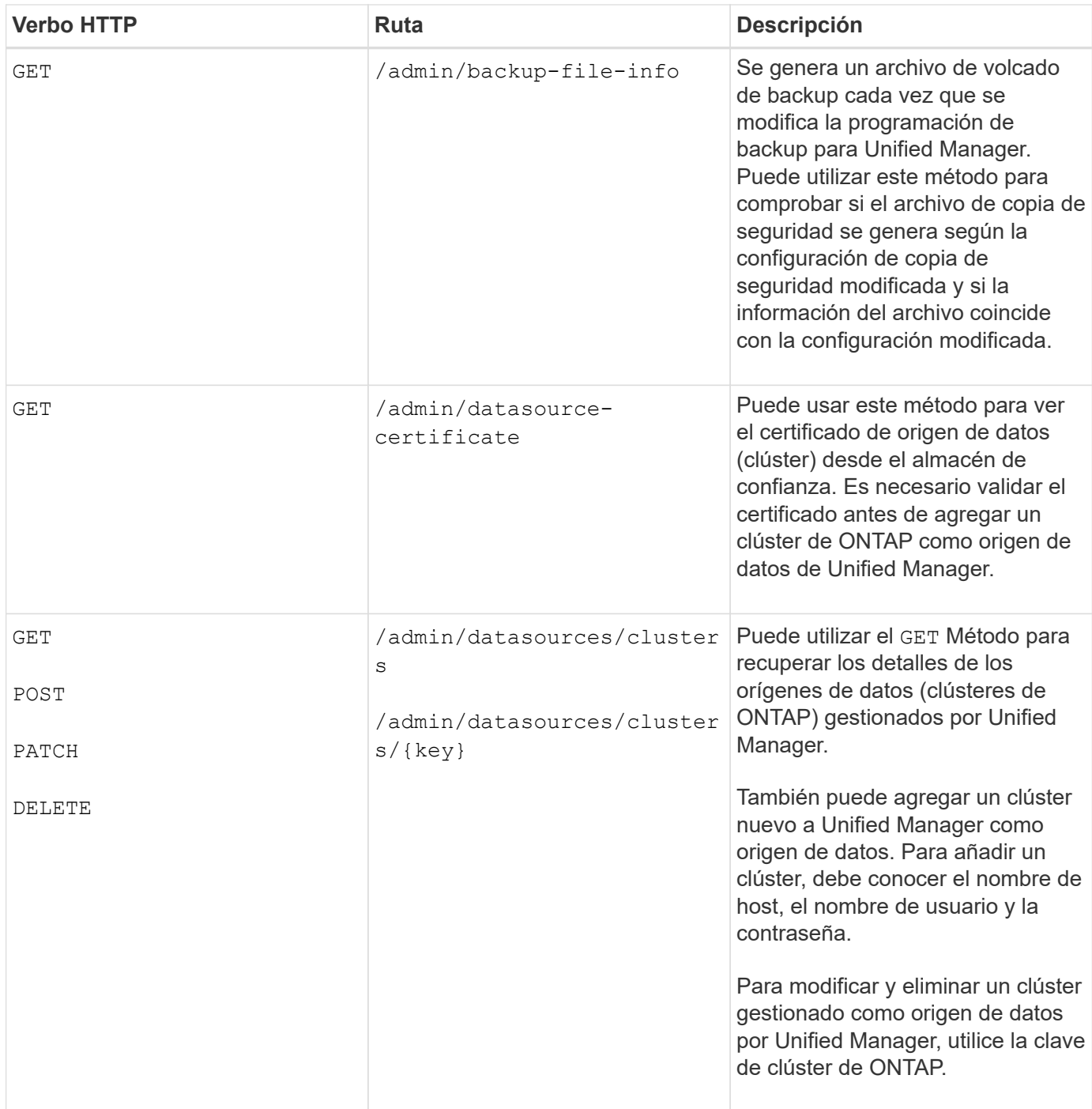

## <span id="page-13-0"></span>**Gestionar usuarios mediante API**

Puede usar las API del security Categoría para controlar el acceso del usuario a los objetos de clúster seleccionados en Active IQ Unified Manager. Es posible añadir usuarios locales o usuarios de la base de datos. También puede agregar usuarios o grupos remotos que pertenecen a un servidor de autenticación. Según los privilegios de los roles que se asignan a los usuarios, pueden gestionar los objetos de almacenamiento o ver los datos en Unified Manager.

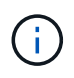

Debe tener la función Administrador de aplicaciones para ejecutar estas operaciones. También puede usar la interfaz de usuario web de Unified Manager para configurar estos ajustes.

Las API bajo el security category utiliza el parámetro users, que es el nombre de usuario, y no el parámetro key como identificador único de la entidad de usuario.

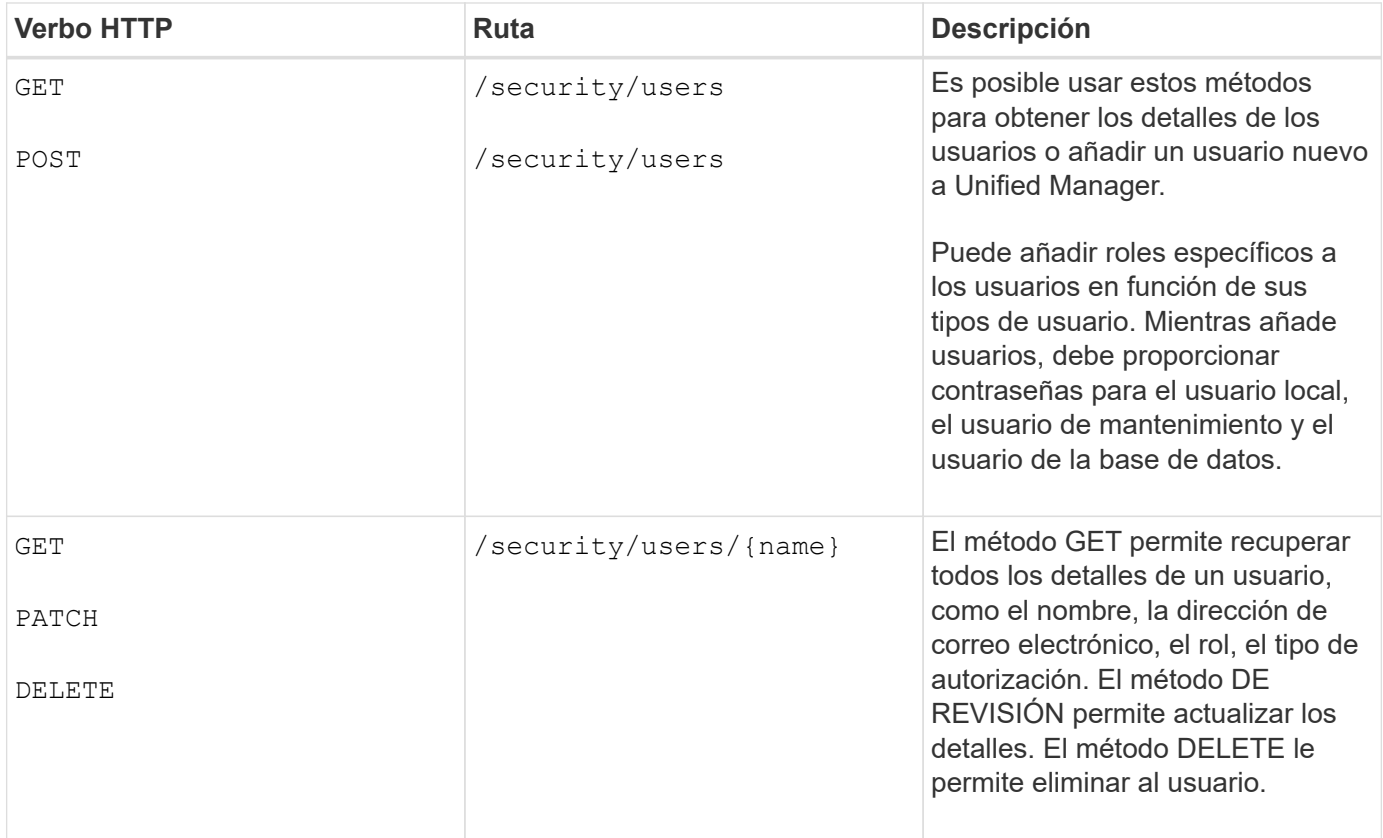

## <span id="page-14-0"></span>**Ver las métricas de rendimiento mediante API**

Active IQ Unified Manager le proporciona un conjunto de API en /datacenter categoría que permite ver los datos de rendimiento de los clústeres y los objetos de almacenamiento en un centro de datos. Estas API recuperan los datos de rendimiento de los diferentes objetos de almacenamiento, como clústeres, nodos, LUN, volúmenes, agregados Máquinas virtuales de almacenamiento, interfaces FC, puertos FC, puertos Ethernet e interfaces IP.

La /metrics y.. /analytics Las API ofrecen distintas vistas de las métricas de rendimiento, mediante las cuales, puede obtener un análisis de los siguientes niveles de detalles sobre los siguientes objetos de almacenamiento en su centro de datos:

- de clúster
- nodos
- Máquinas virtuales de almacenamiento
- agregados
- volúmenes
- LUN
- Interfaces FC
- Puertos FC
- Puertos Ethernet
- Interfaces IP

La siguiente tabla dibuja una comparación entre /metrics y.. /analytics API con respecto a los detalles de los datos de rendimiento recuperados.

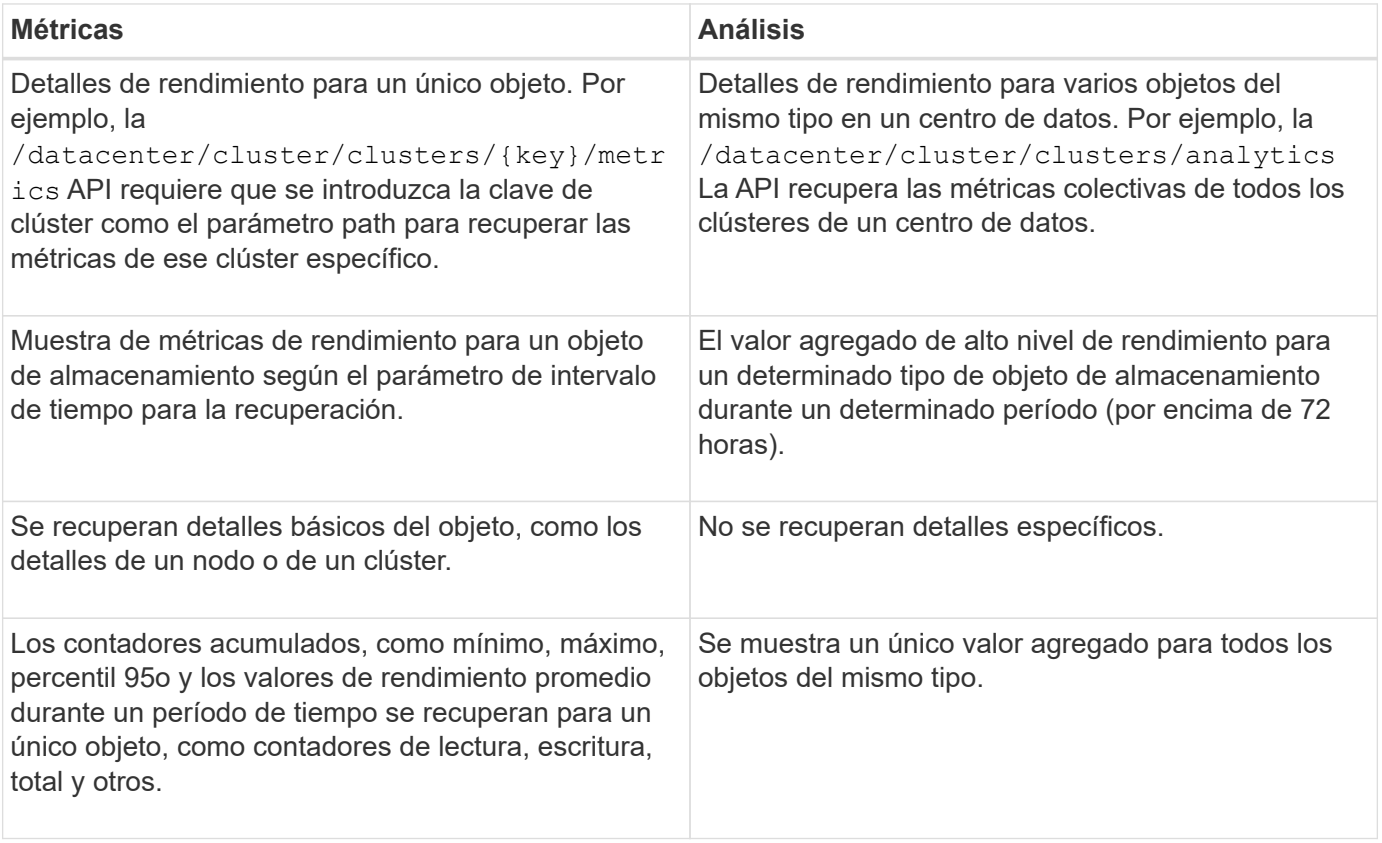

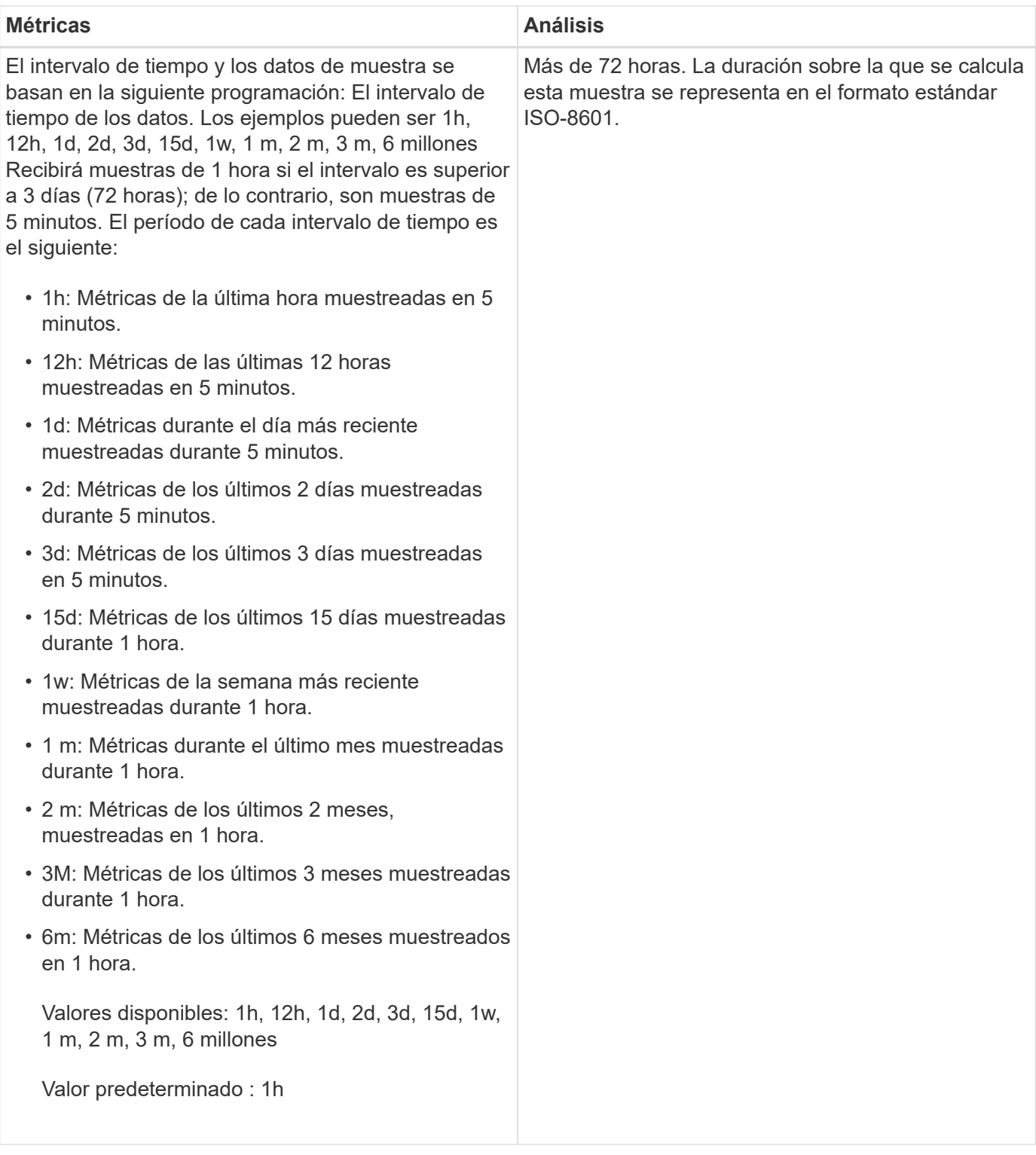

## **Ejemplo de salida para API de métricas**

Por ejemplo, la /datacenter/cluster/nodes/{key}/metrics API recupera los siguientes detalles (entre otros) de un nodo:

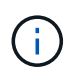

El percentil 95 del valor resumido indica que el 95% de las muestras recogidas para el período tienen un valor de contador inferior al valor especificado como percentil 95.

```
{
       "iops": {
          "local": {
            "other": 100.53,
            "read": 100.53,
            "total": 100.53,
            "write": 100.53
         },
         "other": 100.53,
         "read": 100.53,
         "total": 100.53,
         "write": 100.53
       },
       "latency": {
         "other": 100.53,
         "read": 100.53,
         "total": 100.53,
         "write": 100.53
       },
       "performance_capacity": {
        "available iops percent": 0,
       "free percent": 0,
         "system_workload_percent": 0,
       "used percent": 0,
       "user_workload_percent": 0
       },
       "throughput": {
         "other": 100.53,
         "read": 100.53,
         "total": 100.53,
         "write": 100.53
       },
       "timestamp": "2018-01-01T12:00:00-04:00",
     "utilization percent": 0
    }
 \frac{1}{2},
 "start time": "2018-01-01T12:00:00-04:00",
  "summary": {
     "iops": {
     "local iops": {
          "other": {
            "95th_percentile": 28,
            "avg": 28,
            "max": 28,
            "min": 5
         },
```

```
  "read": {
      "95th_percentile": 28,
      "avg": 28,
      "max": 28,
      "min": 5
    },
    "total": {
      "95th_percentile": 28,
      "avg": 28,
      "max": 28,
      "min": 5
    },
    "write": {
      "95th_percentile": 28,
      "avg": 28,
      "max": 28,
      "min": 5
    }
  },
```
## **Muestra de salida para las API de análisis**

Por ejemplo, la /datacenter/cluster/nodes/analytics API recupera los siguientes valores (entre otros) de todos los nodos:

```
{ "iops": 1.7471,
       "latency": 60.0933,
       "throughput": 5548.4678,
     "utilization percent": 4.8569,
       "period": 72,
       "performance_capacity": {
       "used percent": 5.475,
       "available iops percent": 168350
       },
       "node": {
         "key": "37387241-8b57-11e9-8974-
00a098e0219a:type=cluster_node,uuid=95f94e8d-8b4e-11e9-8974-00a098e0219a",
         "uuid": "95f94e8d-8b4e-11e9-8974-00a098e0219a",
       "name": "ocum-infinity-01",
         "_links": {
           "self": {
             "href": "/api/datacenter/cluster/nodes/37387241-8b57-11e9-8974-
00a098e0219a:type=cluster_node,uuid=95f94e8d-8b4e-11e9-8974-00a098e0219a"
  }
  }
       },
       "cluster": {
         "key": "37387241-8b57-11e9-8974-
00a098e0219a:type=cluster,uuid=37387241-8b57-11e9-8974-00a098e0219a",
         "uuid": "37387241-8b57-11e9-8974-00a098e0219a",
       "name": "ocum-infinity",
       " links": {
           "self": {
             "href": "/api/datacenter/cluster/clusters/37387241-8b57-11e9-
8974-00a098e0219a:type=cluster,uuid=37387241-8b57-11e9-8974-00a098e0219a"
           },
       "_links": {
         "self": {
           "href": "/api/datacenter/cluster/nodes/analytics"
  }
       }
     },
```
## **Lista de las API disponibles**

En la siguiente tabla se describe el /metrics y.. /analytics API más detalles.

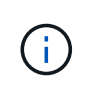

Las métricas de IOPS y rendimiento que devuelven estas API son, por ejemplo, valores dobles 100.53. No se admite el filtrado de estos valores flotantes por los caracteres de tubería (|) y comodín (\*).

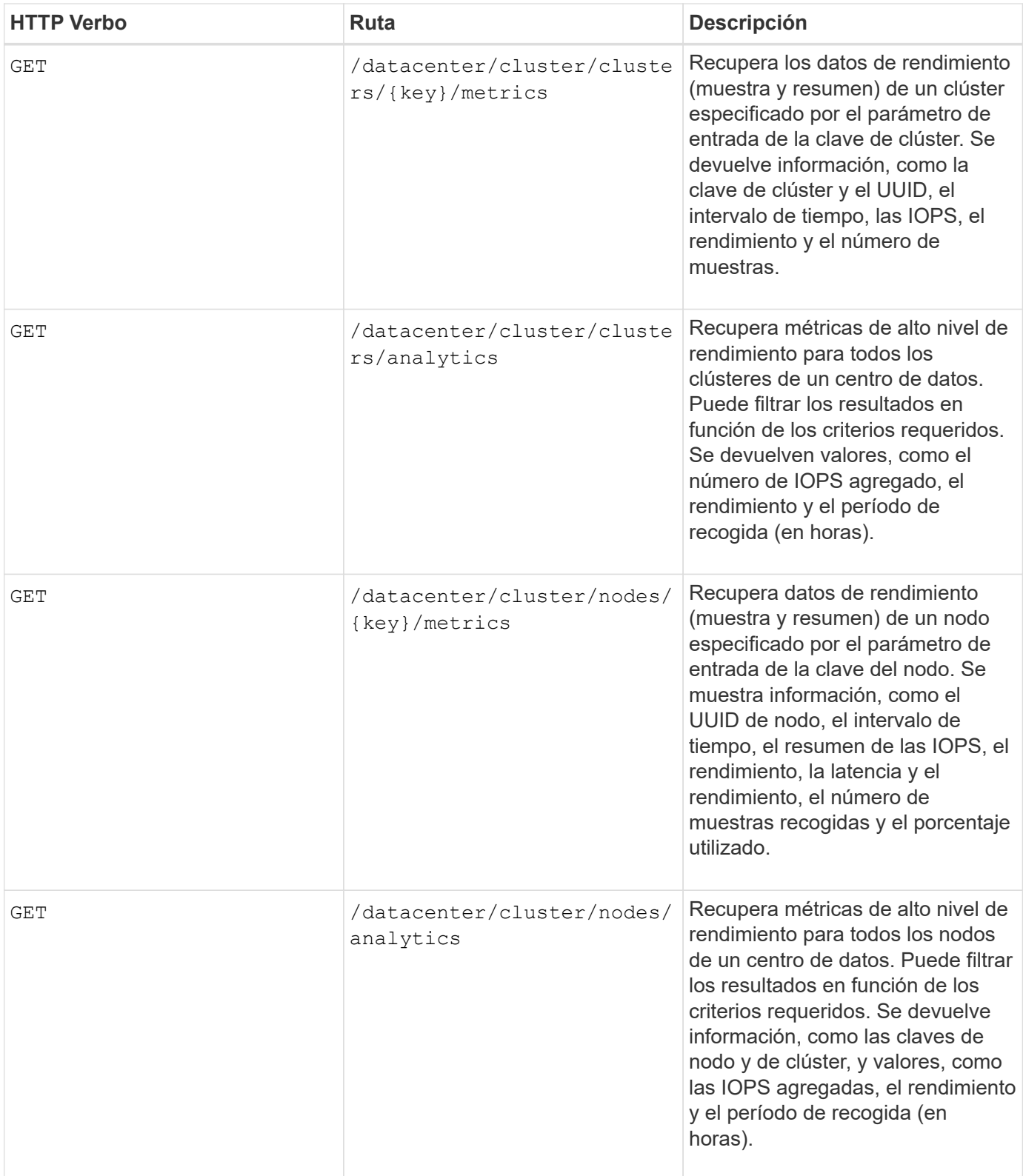

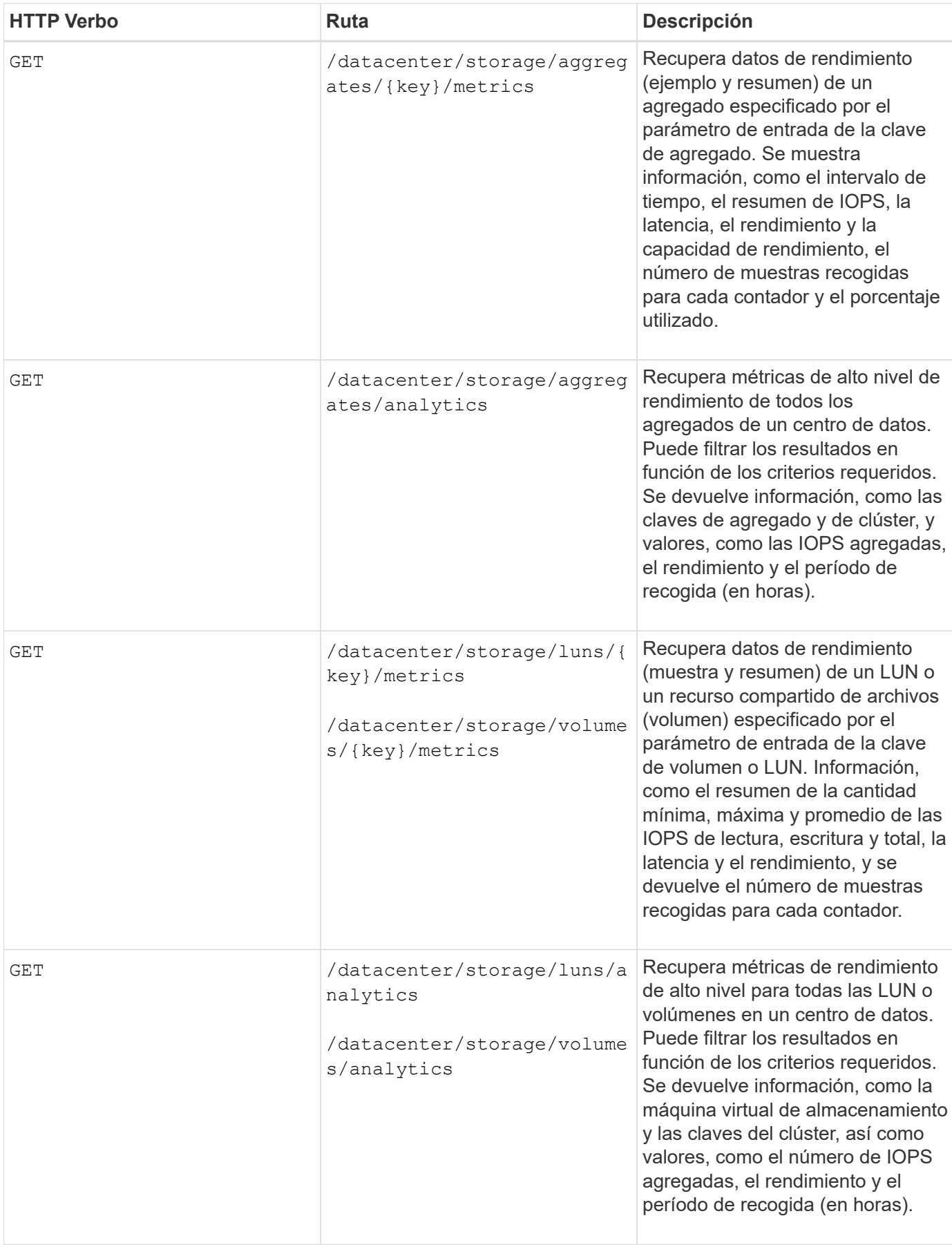

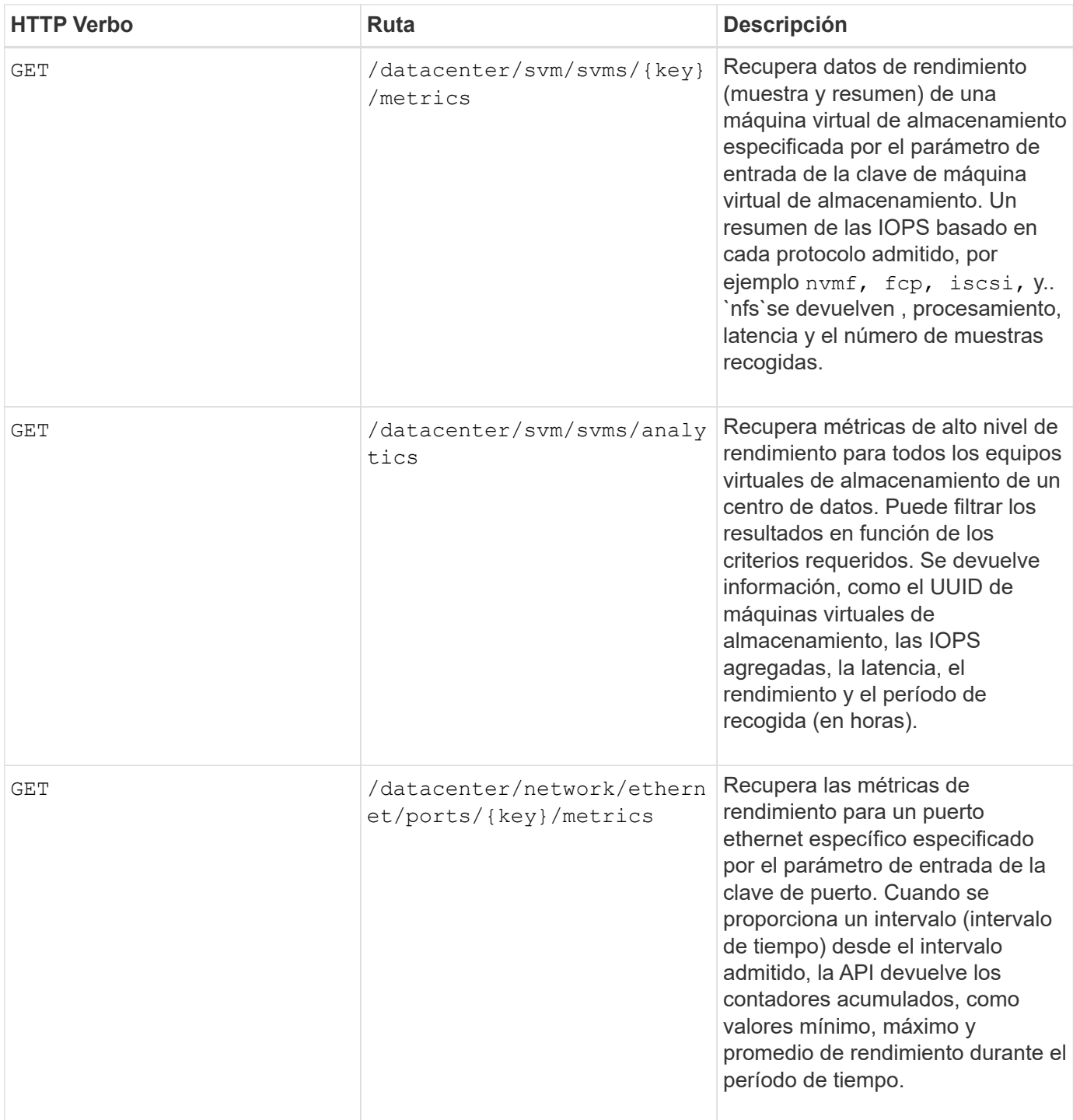

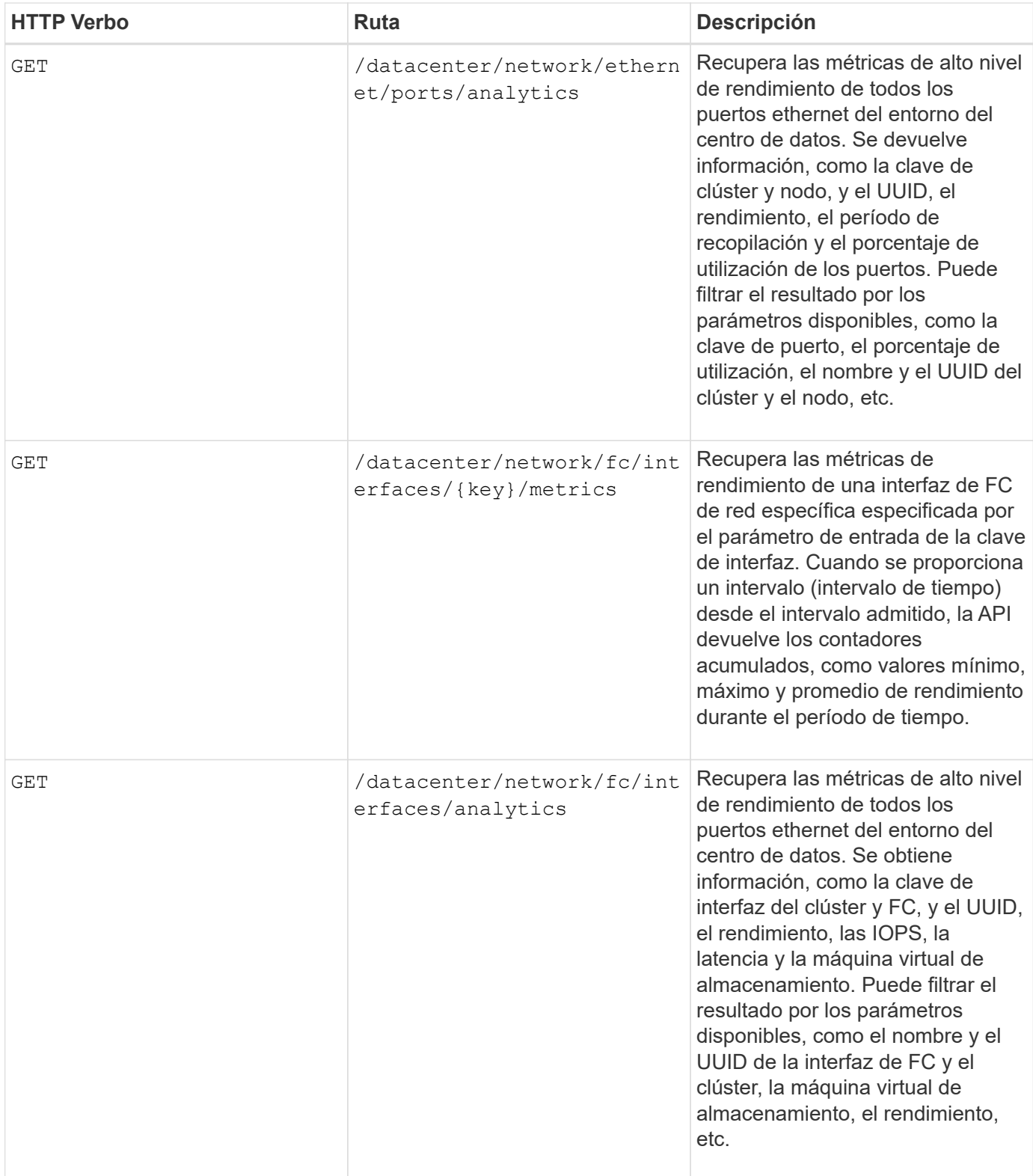

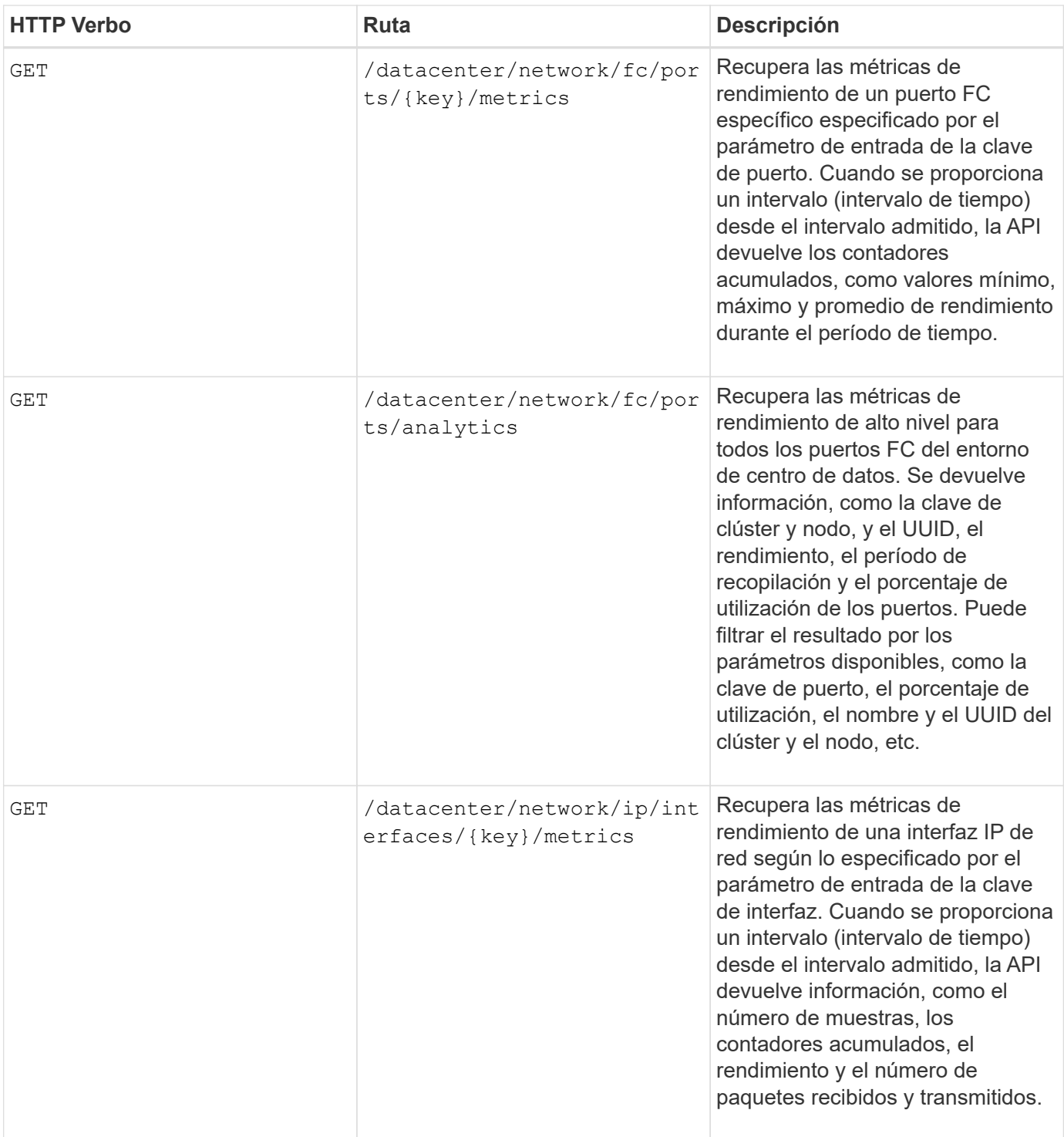

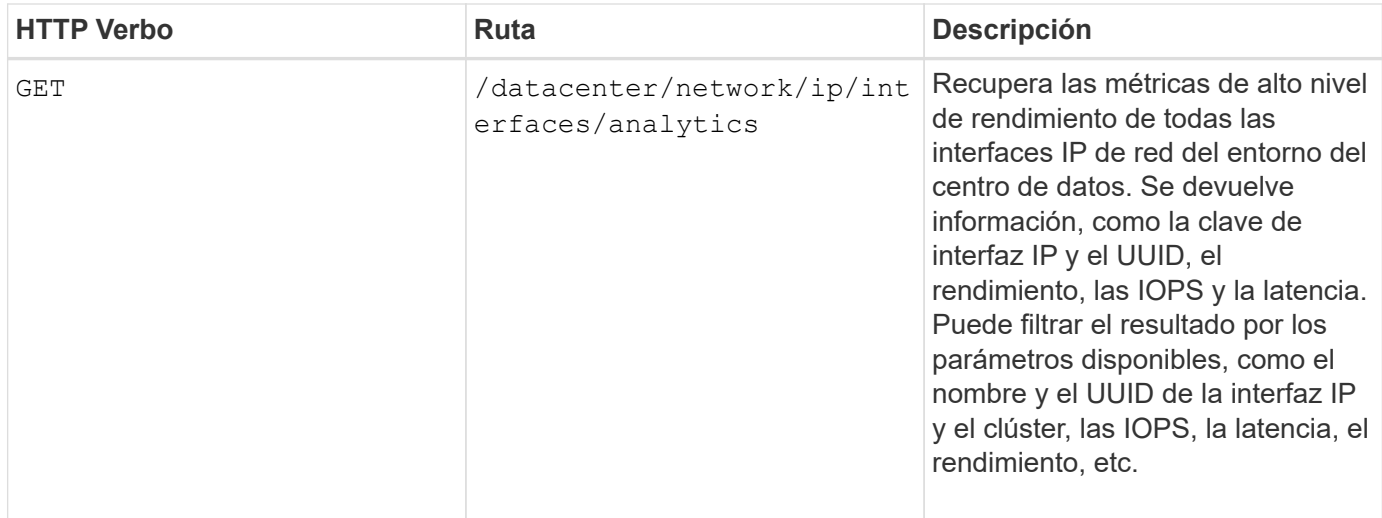

## <span id="page-25-0"></span>**Ver trabajos y detalles del sistema**

Puede utilizar el jobs API en la management-server categoría para ver los detalles de ejecución de las operaciones asíncronas. La system API en la management-server Category le permite ver los detalles de la instancia en el entorno de Active IQ Unified Manager.

## **Ver trabajos**

En Active IQ Unified Manager, las operaciones, como añadir y modificar recursos, se realizan mediante invocaciones de API síncronas y asíncronas. Un objeto Job creado para esa invocación puede realizar el seguimiento de las invocaciones programadas para la ejecución asíncrona. Cada objeto de trabajo tiene una clave única para su identificación. Cada objeto Job devuelve el URI del objeto Job al que tiene acceso y realiza un seguimiento del progreso del trabajo. Puede utilizar esta API para recuperar los detalles de cada ejecución.

Al usar esta API, puede consultar todos los objetos Job del centro de datos, incluidos los datos históricos. Al consultar todos los trabajos, de forma predeterminada, se devuelven los detalles de los últimos 20 trabajos activados a través de la interfaz de usuario web y la interfaz de API. Utilice los filtros incorporados para ver trabajos específicos. También puede utilizar la tecla Trabajo para consultar los detalles de un trabajo específico y ejecutar el siguiente conjunto de operaciones en los recursos.

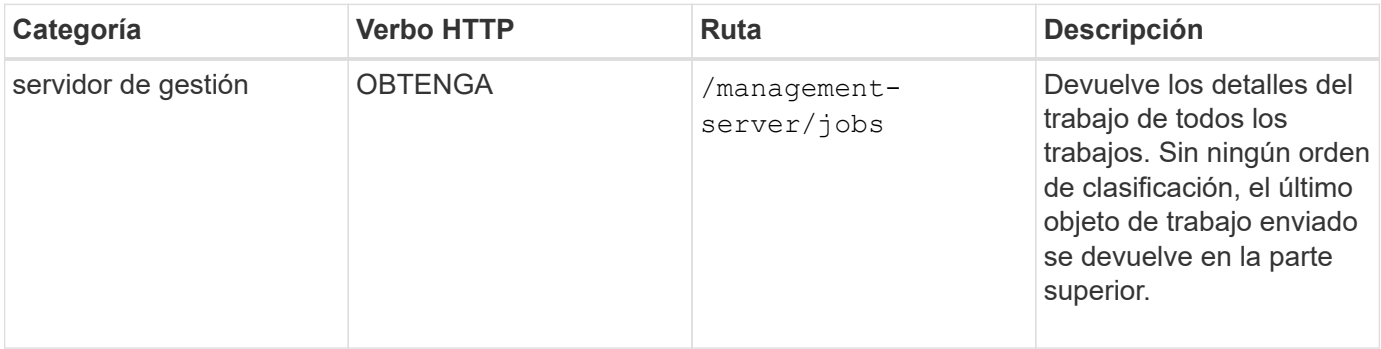

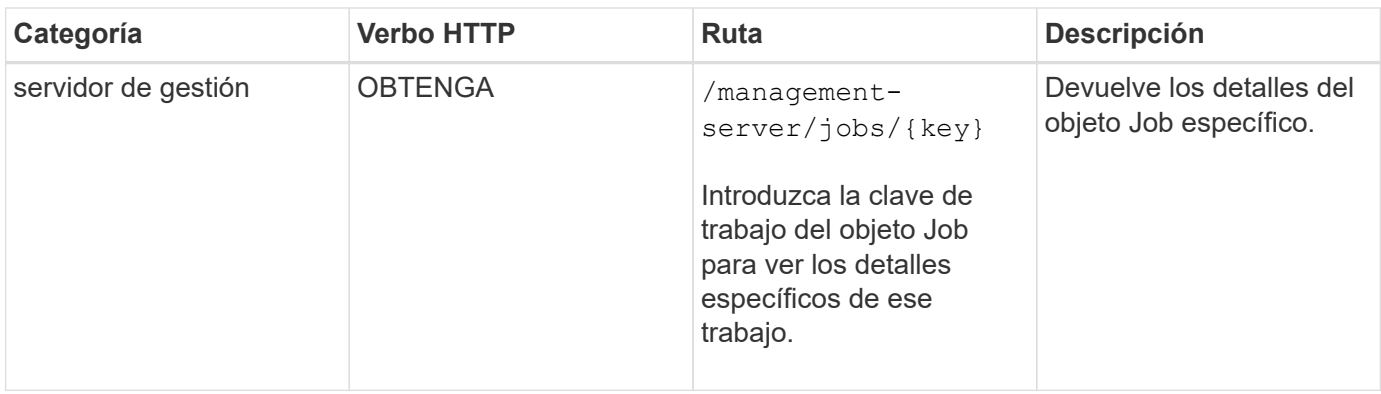

## **Ver los detalles del sistema**

Mediante el uso de /management-server/system API, puede consultar los detalles específicos de cada instancia del entorno de Unified Manager. La API muestra información sobre el producto y los servicios, como la versión de Unified Manager instalada en el sistema, UUID, nombre del proveedor, SO del host y el nombre, Descripción y estado de los servicios que se ejecutan en la instancia de Unified Manager.

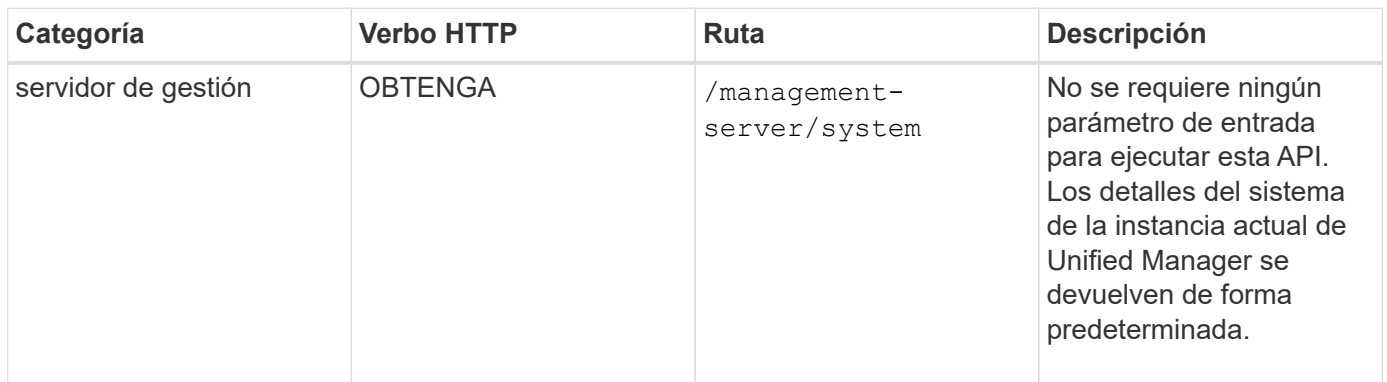

## <span id="page-26-0"></span>**Gestionar eventos y alertas mediante API**

La events, alerts, y. scripts API en la management-server La categoría le permite gestionar los eventos, las alertas y los scripts asociados con las alertas de su entorno Active IQ Unified Manager.

## **Ver y modificar eventos**

Unified Manager recibe los eventos que se generan en ONTAP en los clústeres supervisados y gestionados por Unified Manager. Mediante estas API, puede ver los eventos generados para los clústeres y resolverlos y actualizarlos.

Ejecutando el GET método para /management-server/events API, puede consultar los eventos en su centro de datos, incluidos los datos históricos. Utilice los filtros incorporados, como el nombre, el nivel de impacto, el área de impacto, la gravedad, estado, nombre de recurso y tipo de recurso para ver eventos específicos. El tipo de recurso y los parámetros de área devuelven información sobre el objeto de almacenamiento en el que se produce el evento. El área de impacto devuelve la información sobre el problema sobre el que se genera el evento, como disponibilidad, capacidad, configuración, seguridad, protección y rendimiento.

Al ejecutar la operación DE REVISIÓN para esta API, puede habilitar el flujo de trabajo de resolución para el

evento. Puede asignar un evento a usted mismo u otro usuario y confirmar la recepción del evento. Al realizar los pasos en los recursos para resolver el problema que activó el evento, puede usar esta API para marcar el evento como solucionado.

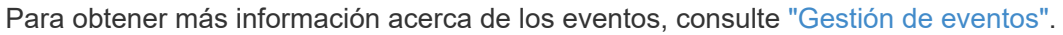

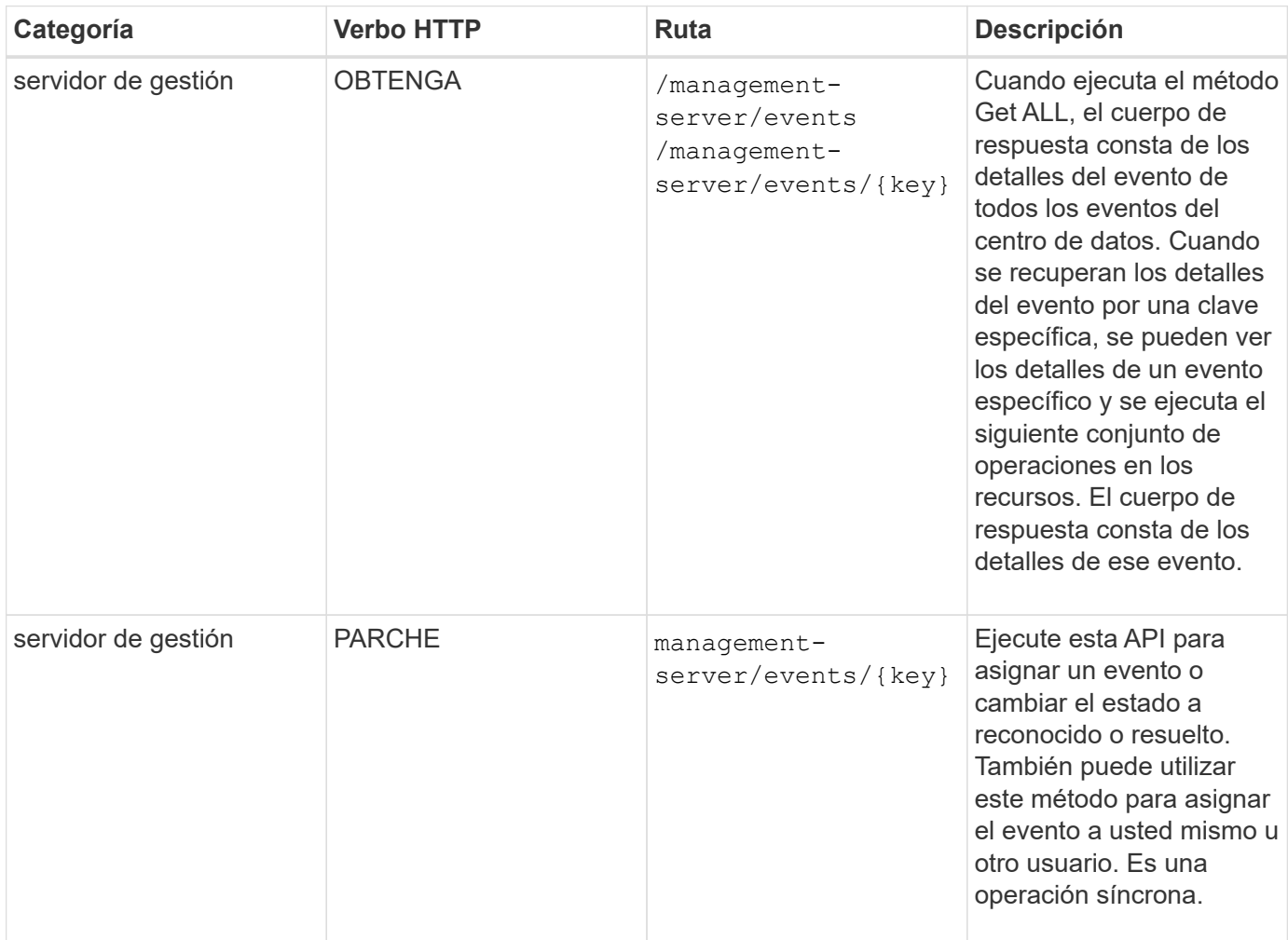

## **Gestión de alertas**

Los eventos se generan de forma automática y continua. Unified Manager genera una alerta solo cuando un evento cumple ciertos criterios de filtro. Puede seleccionar los eventos para los que se deben generar alertas. Mediante el uso de /management-server/alerts API, es posible configurar alertas para que se envíen notificaciones automáticamente cuando se produzcan eventos o eventos específicos de ciertos tipos de gravedad.

Para obtener más información sobre las alertas, consulte ["Gestión de alertas"](https://docs.netapp.com/es-es/active-iq-unified-manager-913/events/concept_manage_alerts.html).

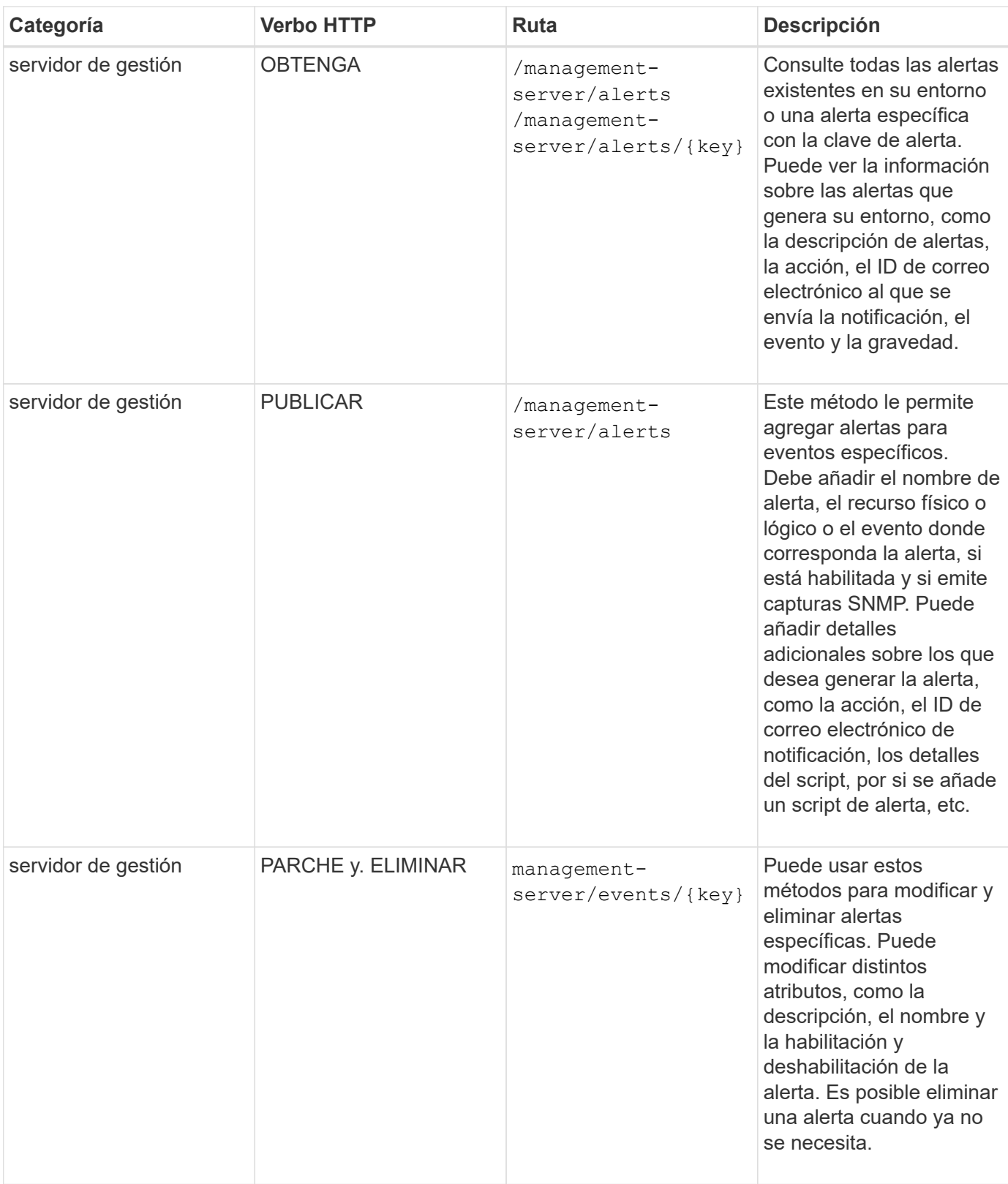

Mientras se selecciona un recurso para añadir una alerta, tenga en cuenta que al seleccionar un clúster como el recurso no se seleccionan automáticamente los objetos de almacenamiento en ese clúster. Por ejemplo, si crea una alerta para todos los eventos críticos de todos los clústeres, solo recibirá alertas para los eventos críticos del clúster. No recibirá alertas sobre eventos críticos en nodos, agregados, etc.

 $\bigodot$ 

## **Administrar scripts**

Mediante el uso de /management-server/scripts API, también puede asociar una alerta a un script que se ejecuta cuando se activa una alerta. Es posible usar scripts para modificar o actualizar automáticamente varios objetos de almacenamiento en Unified Manager. El script está asociado a una alerta. Cuando un evento activa una alerta, se ejecuta el script. Puede cargar scripts personalizados y probar su ejecución cuando se genera una alerta. Es posible asociar una alerta a la secuencia de comandos para que se ejecute el script cuando se genera una alerta para un evento en Unified Manager.

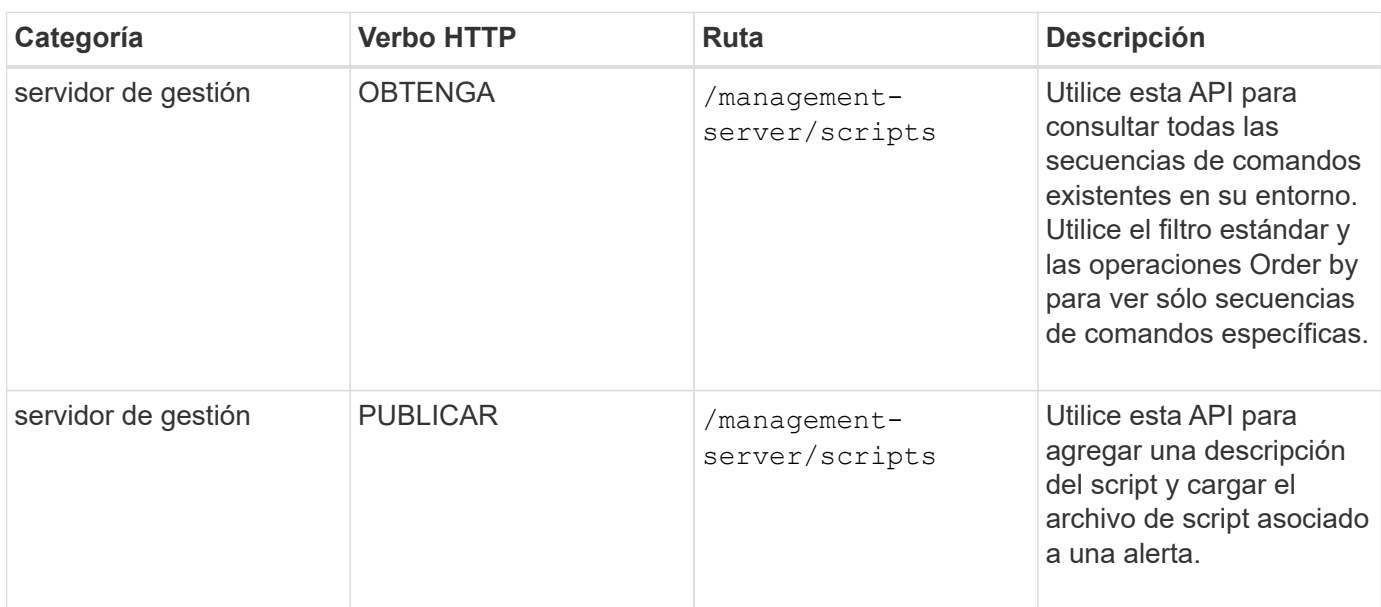

Para obtener más información acerca de los scripts, consulte ["Administrar scripts".](https://docs.netapp.com/es-es/active-iq-unified-manager-913/events/concept_manage_scripts.html)

## <span id="page-29-0"></span>**Gestionar cargas de trabajo mediante API**

Las API descritas aquí abarcan varias funciones de administración del almacenamiento, como ver las cargas de trabajo de almacenamiento, crear LUN y recursos compartidos de archivos, gestionar niveles de servicio de rendimiento y políticas de eficiencia del almacenamiento y asignar las políticas en cargas de trabajo de almacenamiento.

## **Ver cargas de trabajo de almacenamiento mediante API**

Las API que se enumeran aquí le permiten ver una lista consolidada de cargas de trabajo de almacenamiento para todos los clústeres ONTAP en su centro de datos. Las API también proporcionan una vista de resumen del número de cargas de trabajo de almacenamiento aprovisionadas en el entorno de Active IQ Unified Manager, y sus estadísticas de capacidad y rendimiento (IOPS).

#### **Ver cargas de trabajo de almacenamiento**

Puede usar el siguiente método para ver todas las cargas de trabajo de almacenamiento de todos los clústeres del centro de datos. Para obtener información sobre el filtrado de la respuesta en función de columnas específicas, consulte la documentación de referencia de API disponible en la instancia de Unified Manager.

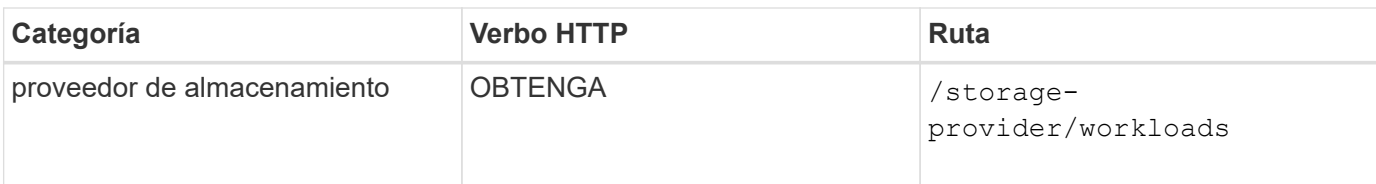

#### **Ver resumen de las cargas de trabajo de almacenamiento**

Puede utilizar el siguiente método para evaluar la capacidad utilizada, la capacidad disponible, los IOPS usados, las IOPS disponibles y el número de cargas de trabajo de almacenamiento gestionadas por cada nivel de servicio de rendimiento. Las cargas de trabajo de almacenamiento que se muestran pueden ser para cualquier LUN, recurso compartido de archivos NFS o recurso compartido CIFS. La API proporciona información general sobre las cargas de trabajo de almacenamiento, una descripción general de las cargas de trabajo de almacenamiento aprovisionadas por Unified Manager, una información general sobre centros de datos, una descripción general de todo, usado y el espacio y las IOPS disponibles en el centro de datos, en términos de niveles de servicio de rendimiento asignados. La información que se recibe en respuesta a esta API se utiliza para completar la consola en la interfaz de usuario de Unified Manager.

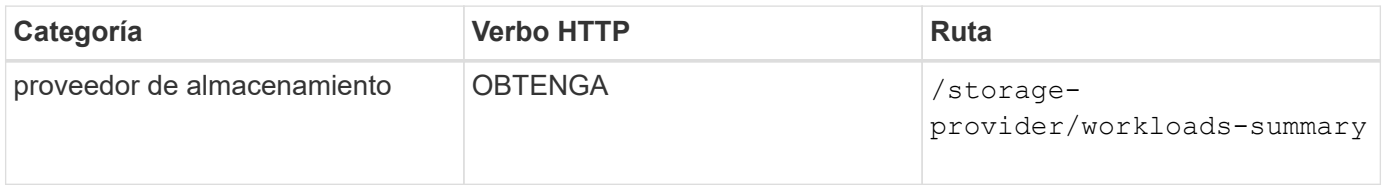

### **Gestión de extremos de acceso mediante API**

Necesita crear extremos de acceso o interfaces lógicas (LIF), que se necesitan para aprovisionar las máquinas virtuales de almacenamiento (SVM), las LUN y los recursos compartidos de archivos. Puede ver, crear, modificar y eliminar los extremos de acceso de las SVM, las LUN o los recursos compartidos de archivos en el entorno de Active IQ Unified Manager.

#### **Ver extremos de acceso**

Se puede ver una lista de extremos de acceso en el entorno de Unified Manager mediante el siguiente método. Para consultar una lista de extremos de acceso de una SVM, una LUN o un recurso compartido de archivos concretos, debe introducir el identificador único de la SVM, la LUN o el recurso compartido de archivos. También es posible introducir la clave de extremo de acceso única para recuperar los detalles del extremo de acceso en particular.

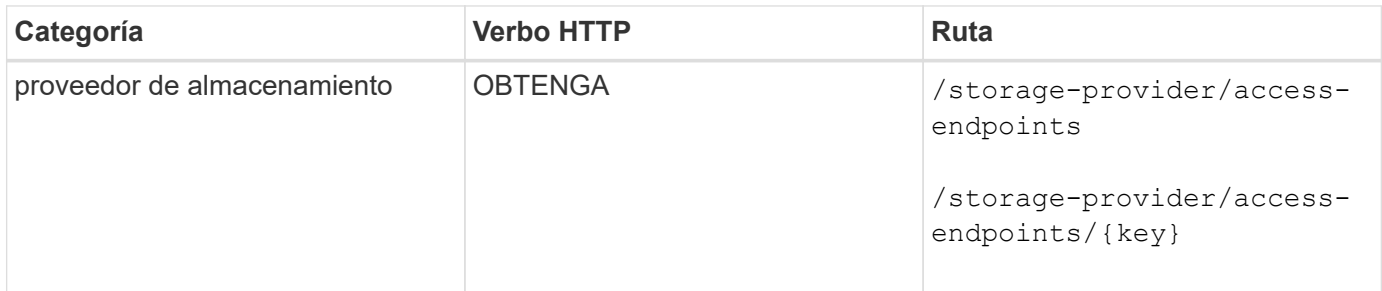

#### **Agregar extremos de acceso**

Puede crear extremos de acceso personalizados y asignarle propiedades necesarias. Debe introducir los

detalles del extremo de acceso que desea crear como parámetros de entrada. Puede usar esta API, o la interfaz de línea de comandos de System Manager o ONTAP para crear un extremo de acceso en cada nodo. Tanto las direcciones IPv4 como IPv6 son compatibles con la creación de extremos de acceso.

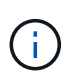

Debe configurar su SVM con una cantidad mínima de extremos de acceso por nodo para que el aprovisionamiento se realice correctamente de LUN y recursos compartidos de archivos. Debe configurar su SVM con al menos dos extremos de acceso por nodo, uno que admita CIFS y/o el protocolo NFS, otro que admita el protocolo iSCSI o FCP.

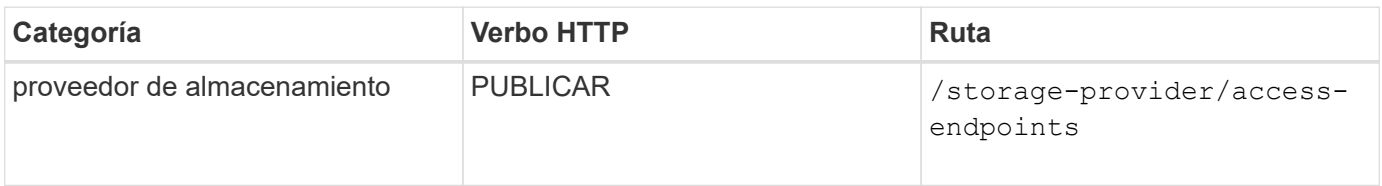

#### **Eliminar extremos de acceso**

Puede eliminar un extremo de acceso específico mediante el siguiente método. Debe proporcionar la clave de extremo de acceso como parámetro de entrada para eliminar un extremo de acceso determinado.

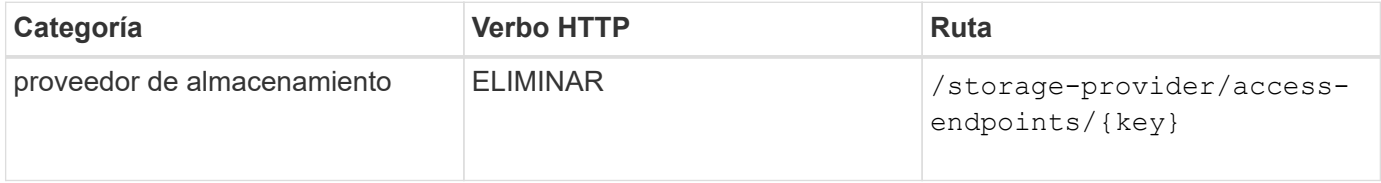

#### **Modificar los extremos de acceso**

Puede modificar un extremo de acceso y actualizar sus propiedades mediante el método siguiente. Debe proporcionar la clave de extremo de acceso para modificar un extremo de acceso determinado. También debe introducir la propiedad que desea actualizar junto con su valor.

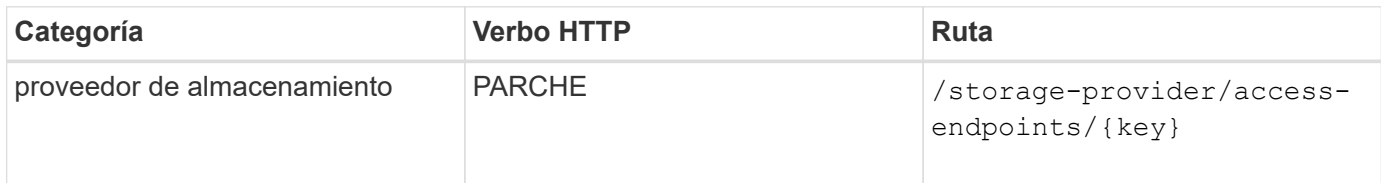

### **Gestión de la asignación de Active Directory mediante API**

Puede utilizar las API que aparecen aquí para gestionar las asignaciones de Active Directory en la SVM que se necesitan para aprovisionar recursos compartidos de CIFS en las SVM. Es necesario configurar las asignaciones de Active Directory para asignar las SVM con ONTAP.

#### **Ver las asignaciones de Active Directory**

Puede ver los detalles de configuración de las asignaciones de Active Directory para una SVM mediante el siguiente método. Para ver las asignaciones de Active Directory en una SVM, debe introducir la clave de SVM. Para consultar los detalles de una asignación concreta, debe introducir la clave de asignación.

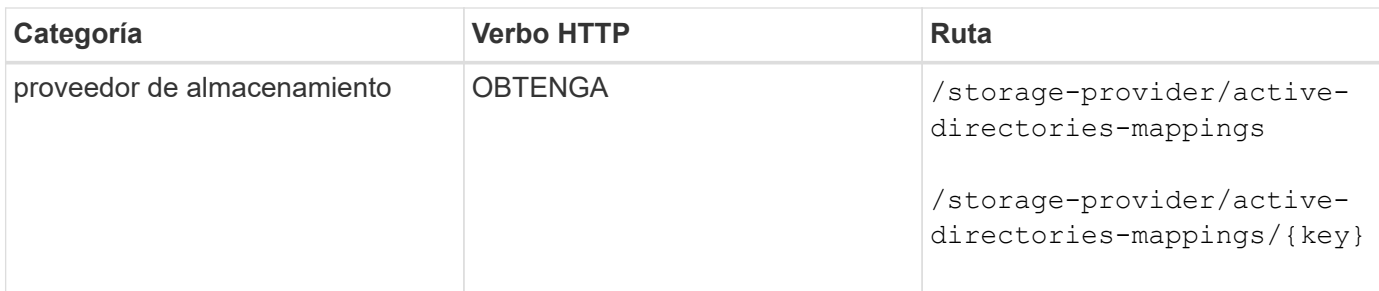

#### **Agregue la asignación de Active Directory**

Puede crear asignaciones de Active Directory en una SVM mediante el método siguiente. Como parámetros de entrada, debe introducir los detalles de asignación.

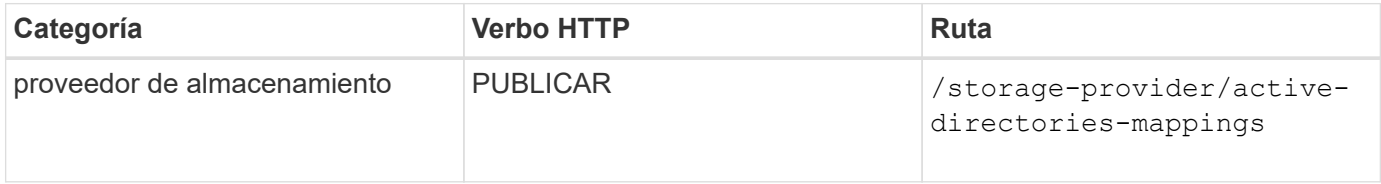

### **Gestionar recursos compartidos de archivos mediante API**

Puede utilizar el /storage-provider/file-shares API para ver, añadir, modificar y eliminar los volúmenes compartidos de archivos CIFS y NFS en su entorno de centro de datos.

Antes de aprovisionar los volúmenes de recursos compartidos de archivos, asegúrese de que la SVM se haya creado y aprovisionado con los protocolos compatibles. Si va a asignar niveles de servicio de rendimiento (PSLs) o políticas de eficiencia del almacenamiento (PEPs) durante el aprovisionamiento, se deben crear los PSLs o PES antes de crear los recursos compartidos de archivos.

#### **Ver recursos compartidos de archivos**

Puede usar el siguiente método para ver los volúmenes para compartir archivos disponibles en el entorno de Unified Manager. Cuando añadió un clúster ONTAP como origen de datos en Active IQ Unified Manager, las cargas de trabajo de almacenamiento para esos clústeres se añaden automáticamente a la instancia de Unified Manager. Esta API recupera los recursos compartidos de archivos de forma automática y manual se añaden a la instancia de Unified Manager. Para ver los detalles de un recurso compartido de archivos específico, ejecute esta API con la clave de recurso compartido de archivos.

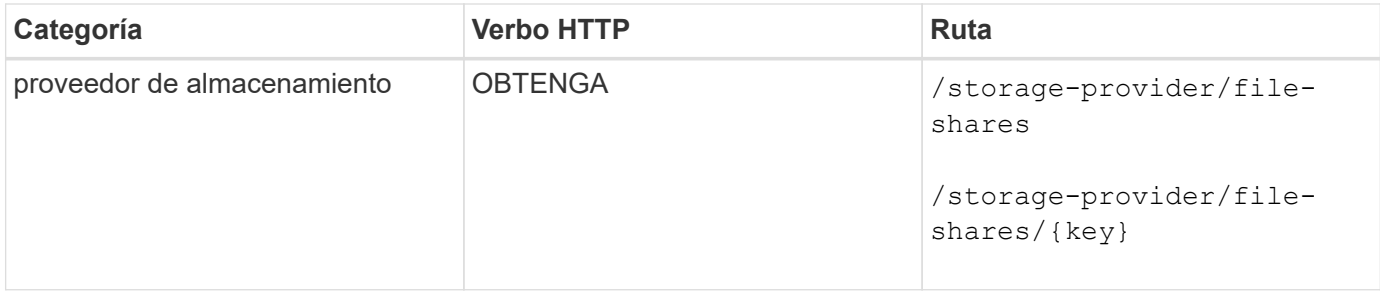

#### **Agregar recursos compartidos de archivos**

Puede utilizar el siguiente método para añadir recursos compartidos de archivos CIFS y NFS en la SVM. Debe introducir los detalles del recurso compartido de archivos que desea crear como parámetros de entrada. No se puede usar esta API para añadir volúmenes de FlexGroup.

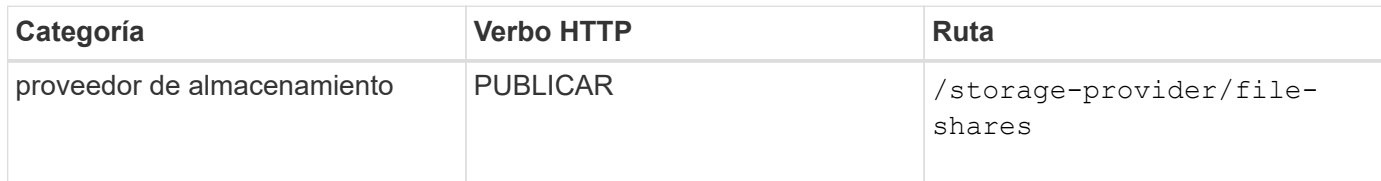

En función de si se proporcionan los parámetros de la lista de control de acceso (ACL) o los parámetros de la política de exportación, se crean los recursos compartidos de archivos CIFS o NFS. Si no se proporcionan los valores para los parámetros ACL, no se crean los recursos compartidos de CIFS y los recursos compartidos de NFS se crean de forma predeterminada, proporcionando acceso a todos.

**Creación de volúmenes de protección de datos**: Cuando se agregan recursos compartidos de archivos a la SVM, el tipo de volumen que está montado, por defecto, es rw (lectura y escritura). Para crear volúmenes de protección de datos (DP), especifique dp como valor para type parámetro.

#### **Eliminar recursos compartidos de archivos**

Puede utilizar el siguiente método para eliminar un recurso compartido de archivos específico. Es necesario introducir la clave de recurso compartido de archivos como parámetro de entrada para eliminar un recurso compartido de archivos concreto.

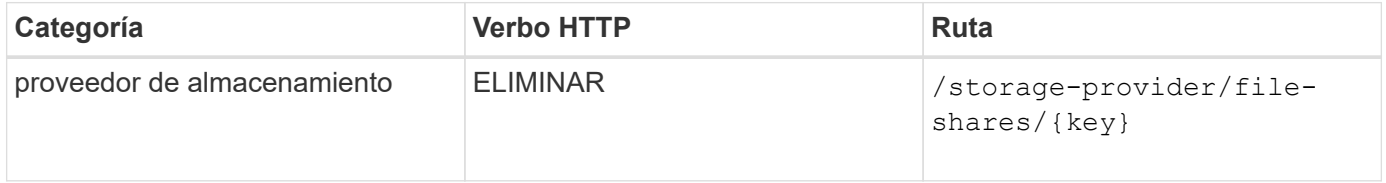

#### **Modificar recursos compartidos de archivos**

Puede utilizar el método siguiente para modificar un recurso compartido de archivos y actualizar sus propiedades.

Debe proporcionar la clave de recurso compartido de archivos para modificar un recurso compartido de archivos concreto. Además, debe introducir la propiedad que desea actualizar junto con su valor.

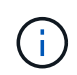

Tenga en cuenta que sólo puede actualizar una propiedad en una única invocación de esta API. Para varias actualizaciones, debe ejecutar esta API tantas veces.

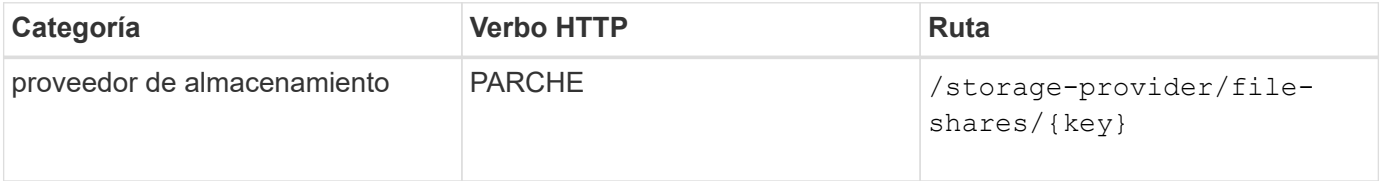

## **Gestionar las LUN mediante API**

Puede utilizar el /storage-provider/luns API para ver, agregar, modificar y eliminar las LUN en su entorno de centro de datos.

Antes de aprovisionar las LUN, asegúrese de que la SVM se ha creado y aprovisionado con los protocolos compatibles. Si va a asignar niveles de servicio de rendimiento (PSU) o políticas de eficiencia del almacenamiento (SUP) durante el aprovisionamiento, deben crearse los PSLs o SUP antes de crear la LUN.

#### **Ver las LUN**

Puede utilizar el siguiente método para ver las LUN en su entorno de Unified Manager. Cuando añadió un clúster ONTAP como origen de datos en Active IQ Unified Manager, las cargas de trabajo de almacenamiento para esos clústeres se añaden automáticamente a la instancia de Unified Manager. Esta API recupera todas las LUN se añaden de forma automática y manual a su instancia de Unified Manager. Para ver los detalles de una LUN específica, ejecute esta API con la clave LUN.

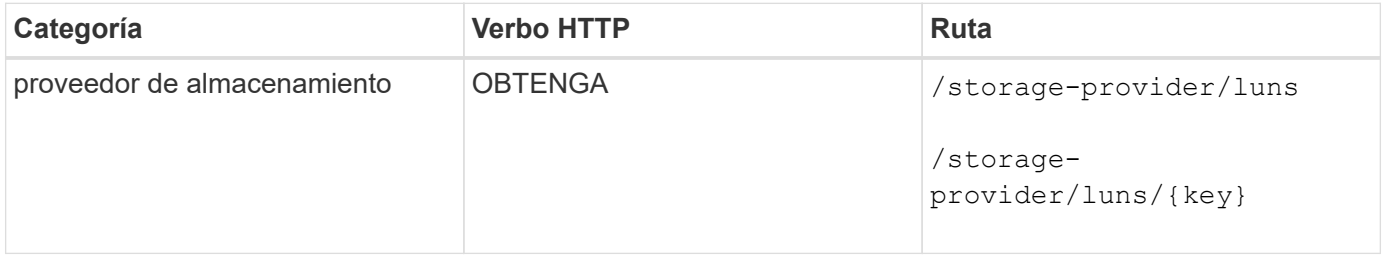

#### **Añada LUN**

Puede usar el método siguiente para añadir LUN a las SVM.

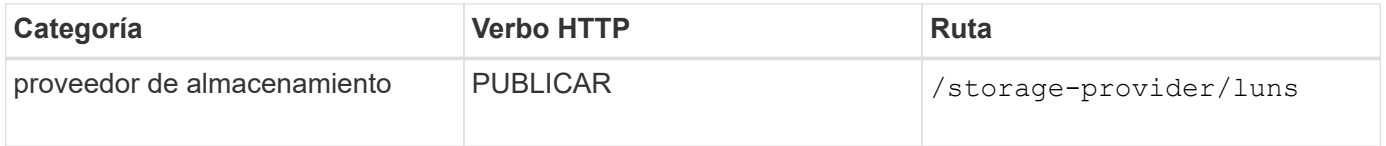

En la solicitud curl, si proporciona un valor para el parámetro opcional volume\_name\_tag en la entrada, ese valor se usa al asignar un nombre al volumen durante la creación de la LUN. Esta etiqueta permite buscar el volumen fácilmente. Si se proporciona la clave de volumen en la solicitud, se omite el etiquetado.

#### **Eliminar las LUN**

Puede utilizar el siguiente método para eliminar una LUN específica. Debe proporcionar la clave de LUN para eliminar una LUN determinada.

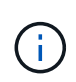

 $\mathbf{d}$ 

Si ha creado un volumen en ONTAP y, a continuación, ha aprovisionado LUN a través de Unified Manager en ese volumen, cuando elimina todas las LUN con esta API, el volumen también se elimina del clúster de ONTAP.

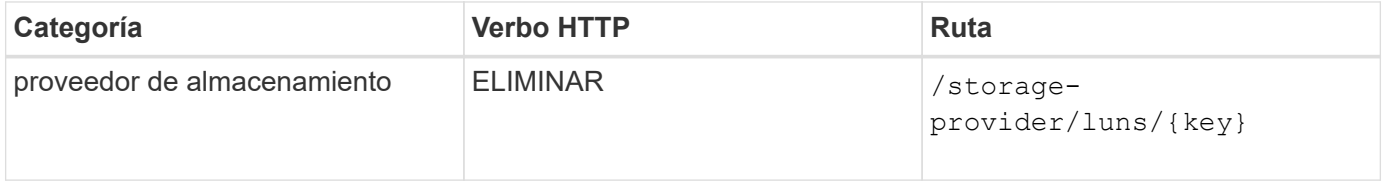

#### **Modifique las LUN**

Puede utilizar el siguiente método para modificar una LUN y actualizar sus propiedades. Debe proporcionar la clave LUN para modificar una LUN determinada. También debe introducir la propiedad LUN que desea

actualizar, junto con su valor. Para actualizar los arrays LUN mediante esta API, debería revisar las recomendaciones de la sección ""recomendaciones para utilizar las API"".

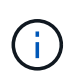

Sólo puede actualizar una propiedad en una única invocación de esta API. Para varias actualizaciones, debe ejecutar esta API tantas veces.

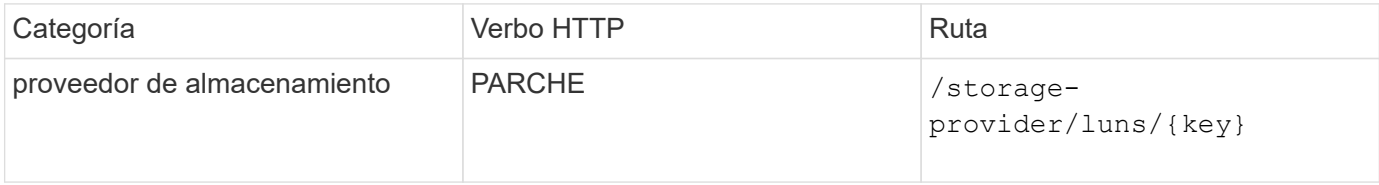

### **Gestión de niveles de servicio de rendimiento mediante API**

Puede ver, crear, modificar y eliminar niveles de servicio de rendimiento usando las API del proveedor de almacenamiento para su Active IQ Unified Manager.

#### **Ver los niveles de servicio de rendimiento**

Puede utilizar el siguiente método para ver los niveles de servicio de rendimiento para asignarles a cargas de trabajo de almacenamiento. La API enumera todos los niveles de servicio de rendimiento definidos por el sistema y creados por el usuario, y recupera los atributos de todos los niveles de servicio de rendimiento. Si desea consultar un nivel de servicio de rendimiento específico, debe introducir el ID único del nivel de servicio de rendimiento para recuperar los detalles.

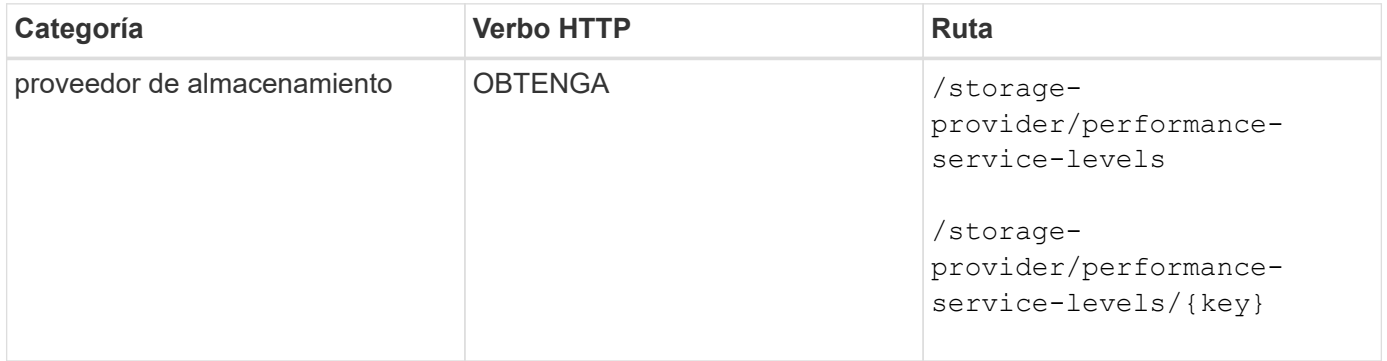

#### **Agregue niveles de servicio de rendimiento**

Puede utilizar el siguiente método para crear niveles de servicio de rendimiento personalizados y asignarles a sus cargas de trabajo de almacenamiento si los niveles de servicio de rendimiento definidos por el sistema no cumplen los objetivos de nivel de servicio requeridos para las cargas de trabajo de almacenamiento. Introduzca los detalles para el nivel de servicio de rendimiento que desea crear. Para las propiedades de IOPS, asegúrese de introducir un rango válido de valores.

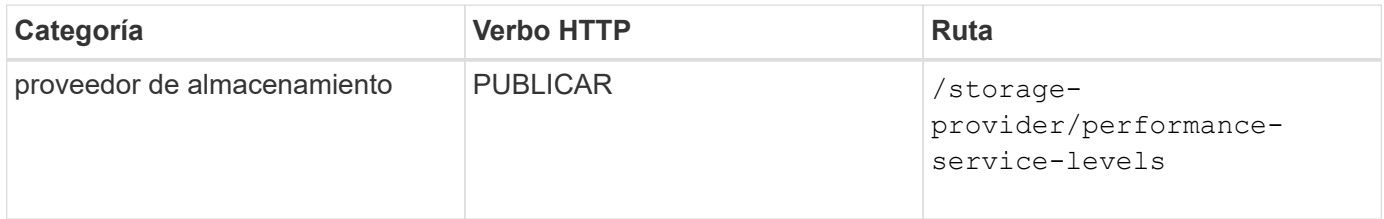

#### **Elimine niveles de servicio de rendimiento**

Puede utilizar el método siguiente para eliminar un nivel de servicio de rendimiento específico. No es posible eliminar un nivel de servicio de rendimiento si se asigna a una carga de trabajo o si es el único nivel de servicio de rendimiento disponible. Debe proporcionar el ID único del nivel de servicio de rendimiento como parámetro de entrada para eliminar un nivel de servicio de rendimiento determinado.

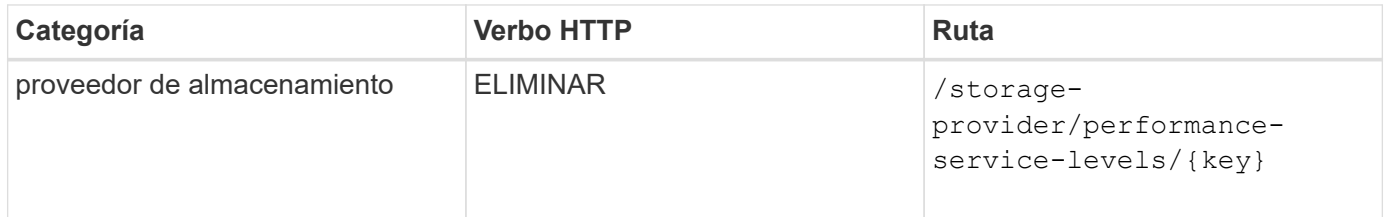

#### **Modifique los niveles de servicio de rendimiento**

Puede utilizar el método siguiente para modificar un nivel de servicio de rendimiento y actualizar sus propiedades. No es posible modificar un nivel de servicio de rendimiento definido por el sistema o asignado a una carga de trabajo. Debe proporcionar el ID único de para modificar un nivel de servicio de rendimiento determinado. También debe introducir la propiedad IOPS que desea actualizar, junto con un valor válido.

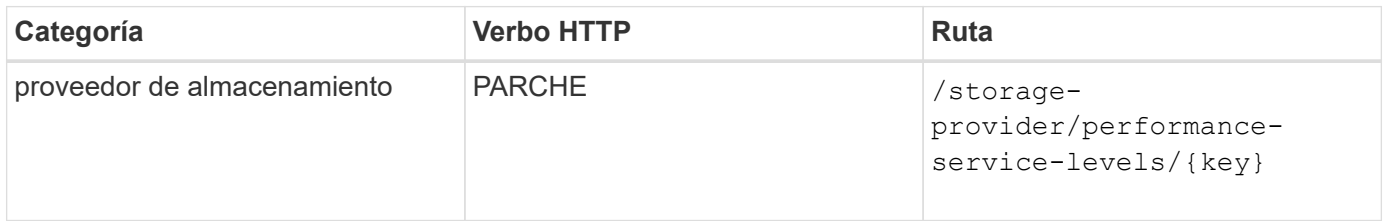

#### **Ver las capacidades de agregado en función de los niveles de servicio de rendimiento**

Puede utilizar el siguiente método para consultar las funcionalidades de agregado en función de los niveles de servicio de rendimiento. Esta API muestra la lista de agregados disponibles en el centro de datos e indica las funcionalidades en cuanto a los niveles de servicio de rendimiento que pueden admitir estos agregados. Al aprovisionar cargas de trabajo en un volumen, puede ver la funcionalidad de un agregado para admitir un nivel de servicio de rendimiento en particular y aprovisionar cargas de trabajo en función de esa funcionalidad. Su capacidad para especificar el agregado solo está disponible cuando se aprovisiona una carga de trabajo mediante API. Esta funcionalidad no está disponible en la interfaz de usuario web de Unified Manager.

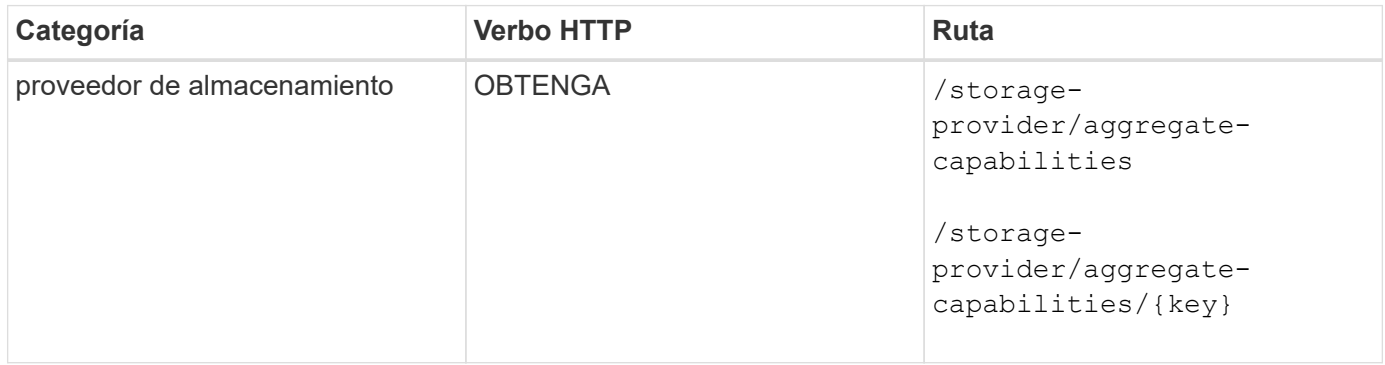

### **Gestión de políticas de eficiencia del almacenamiento mediante API**

Puede ver, crear, modificar y eliminar políticas de eficiencia del almacenamiento usando las API del proveedor de almacenamiento.

Tenga en cuenta lo siguiente:

- No es obligatorio asignar una política de eficiencia de almacenamiento al crear una carga de trabajo en Unified Manager.
- No es posible anular la asignación de una política de eficiencia del almacenamiento de una carga de trabajo después de asignarla una política.
- Si una carga de trabajo tiene algunos valores de configuración de almacenamiento especificados en los volúmenes de ONTAP, como la deduplicación y la compresión, esta configuración puede sobrescribirse en la configuración especificada en la Política de eficiencia del almacenamiento que se aplica al añadir las cargas de trabajo de almacenamiento en Unified Manager.

#### **Consulte las políticas de eficiencia del almacenamiento**

Puede utilizar el siguiente método para ver las políticas de eficiencia del almacenamiento antes de asignarles cargas de trabajo de almacenamiento. Esta API enumera todas las políticas de eficiencia del almacenamiento definidas por el sistema y creadas por el usuario, y recupera los atributos de todas las políticas de eficiencia del almacenamiento. Si desea consultar una Política de eficiencia de almacenamiento específica, debe introducir el ID único de la política para recuperar sus detalles.

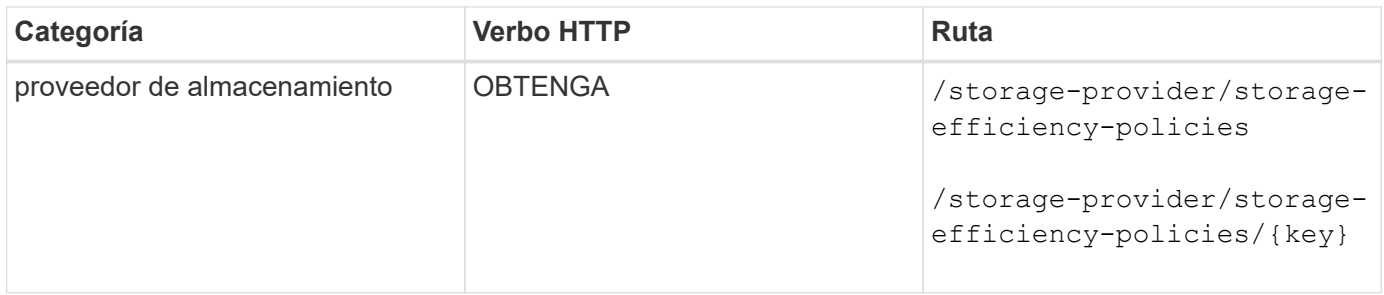

#### **Añada políticas de eficiencia del almacenamiento**

Puede utilizar el siguiente método para crear políticas de eficiencia del almacenamiento personalizadas y asignarlas a sus cargas de trabajo de almacenamiento si las políticas definidas por el sistema no cumplen los requisitos de aprovisionamiento para las cargas de trabajo de almacenamiento. Introduzca los detalles de la Política de eficiencia del almacenamiento que desea crear como parámetros de entrada.

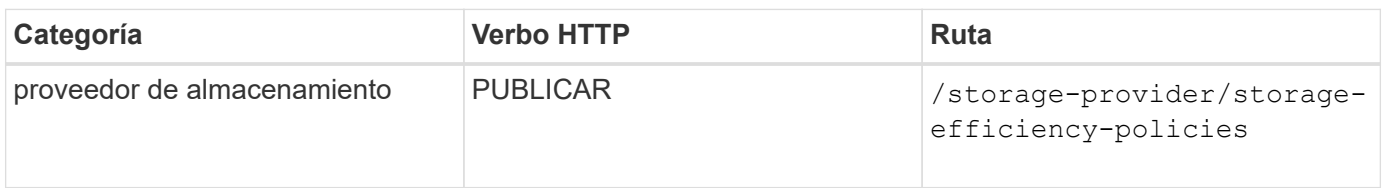

#### **Eliminar políticas de eficiencia del almacenamiento**

Puede utilizar el siguiente método para eliminar una directiva de eficiencia del almacenamiento específica. No puede eliminar una Política de eficiencia del almacenamiento si se asigna a una carga de trabajo o si es la única Política de eficiencia del almacenamiento disponible. Debe proporcionar el ID único de la Política de eficiencia del almacenamiento como parámetro de entrada para eliminar una determinada Política de eficiencia del almacenamiento.

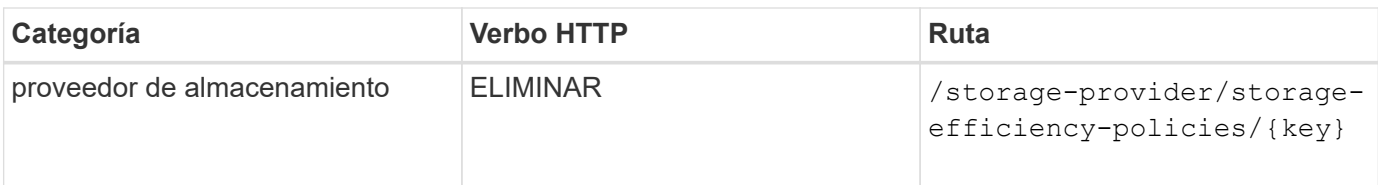

#### **Modificar las políticas de eficiencia del almacenamiento**

Puede utilizar el método siguiente para modificar una Política de eficiencia del almacenamiento y actualizar sus propiedades. No es posible modificar una Política de eficiencia del almacenamiento que esté definida por el sistema o que se asigne a una carga de trabajo. Debe proporcionar el ID exclusivo de la normativa de eficiencia del almacenamiento para modificar una determinada política de eficiencia del almacenamiento. Además, debe proporcionar la propiedad que desea actualizar, junto con su valor.

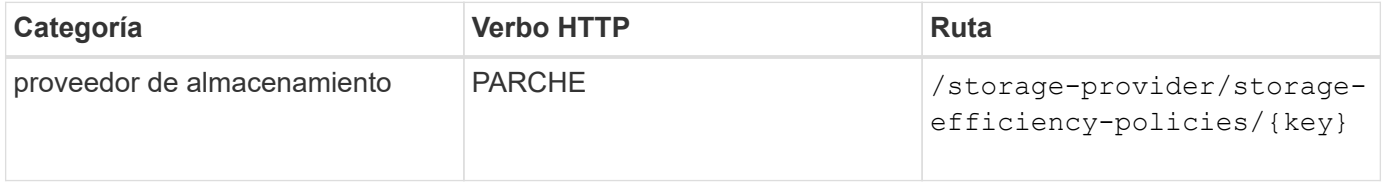

#### **Información de copyright**

Copyright © 2023 NetApp, Inc. Todos los derechos reservados. Imprimido en EE. UU. No se puede reproducir este documento protegido por copyright ni parte del mismo de ninguna forma ni por ningún medio (gráfico, electrónico o mecánico, incluidas fotocopias, grabaciones o almacenamiento en un sistema de recuperación electrónico) sin la autorización previa y por escrito del propietario del copyright.

El software derivado del material de NetApp con copyright está sujeto a la siguiente licencia y exención de responsabilidad:

ESTE SOFTWARE LO PROPORCIONA NETAPP «TAL CUAL» Y SIN NINGUNA GARANTÍA EXPRESA O IMPLÍCITA, INCLUYENDO, SIN LIMITAR, LAS GARANTÍAS IMPLÍCITAS DE COMERCIALIZACIÓN O IDONEIDAD PARA UN FIN CONCRETO, CUYA RESPONSABILIDAD QUEDA EXIMIDA POR EL PRESENTE DOCUMENTO. EN NINGÚN CASO NETAPP SERÁ RESPONSABLE DE NINGÚN DAÑO DIRECTO, INDIRECTO, ESPECIAL, EJEMPLAR O RESULTANTE (INCLUYENDO, ENTRE OTROS, LA OBTENCIÓN DE BIENES O SERVICIOS SUSTITUTIVOS, PÉRDIDA DE USO, DE DATOS O DE BENEFICIOS, O INTERRUPCIÓN DE LA ACTIVIDAD EMPRESARIAL) CUALQUIERA SEA EL MODO EN EL QUE SE PRODUJERON Y LA TEORÍA DE RESPONSABILIDAD QUE SE APLIQUE, YA SEA EN CONTRATO, RESPONSABILIDAD OBJETIVA O AGRAVIO (INCLUIDA LA NEGLIGENCIA U OTRO TIPO), QUE SURJAN DE ALGÚN MODO DEL USO DE ESTE SOFTWARE, INCLUSO SI HUBIEREN SIDO ADVERTIDOS DE LA POSIBILIDAD DE TALES DAÑOS.

NetApp se reserva el derecho de modificar cualquiera de los productos aquí descritos en cualquier momento y sin aviso previo. NetApp no asume ningún tipo de responsabilidad que surja del uso de los productos aquí descritos, excepto aquello expresamente acordado por escrito por parte de NetApp. El uso o adquisición de este producto no lleva implícita ninguna licencia con derechos de patente, de marcas comerciales o cualquier otro derecho de propiedad intelectual de NetApp.

Es posible que el producto que se describe en este manual esté protegido por una o más patentes de EE. UU., patentes extranjeras o solicitudes pendientes.

LEYENDA DE DERECHOS LIMITADOS: el uso, la copia o la divulgación por parte del gobierno están sujetos a las restricciones establecidas en el subpárrafo (b)(3) de los derechos de datos técnicos y productos no comerciales de DFARS 252.227-7013 (FEB de 2014) y FAR 52.227-19 (DIC de 2007).

Los datos aquí contenidos pertenecen a un producto comercial o servicio comercial (como se define en FAR 2.101) y son propiedad de NetApp, Inc. Todos los datos técnicos y el software informático de NetApp que se proporcionan en este Acuerdo tienen una naturaleza comercial y se han desarrollado exclusivamente con fondos privados. El Gobierno de EE. UU. tiene una licencia limitada, irrevocable, no exclusiva, no transferible, no sublicenciable y de alcance mundial para utilizar los Datos en relación con el contrato del Gobierno de los Estados Unidos bajo el cual se proporcionaron los Datos. Excepto que aquí se disponga lo contrario, los Datos no se pueden utilizar, desvelar, reproducir, modificar, interpretar o mostrar sin la previa aprobación por escrito de NetApp, Inc. Los derechos de licencia del Gobierno de los Estados Unidos de América y su Departamento de Defensa se limitan a los derechos identificados en la cláusula 252.227-7015(b) de la sección DFARS (FEB de 2014).

#### **Información de la marca comercial**

NETAPP, el logotipo de NETAPP y las marcas que constan en <http://www.netapp.com/TM>son marcas comerciales de NetApp, Inc. El resto de nombres de empresa y de producto pueden ser marcas comerciales de sus respectivos propietarios.